始终如一地为您提供帮助

www.philips.com/support 在以下网站上注册产品并获得支持

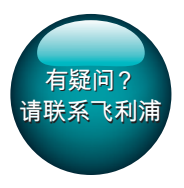

HTB9150 HTB7150

# 用户手册

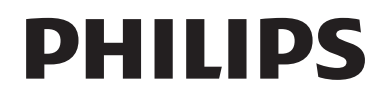

目录

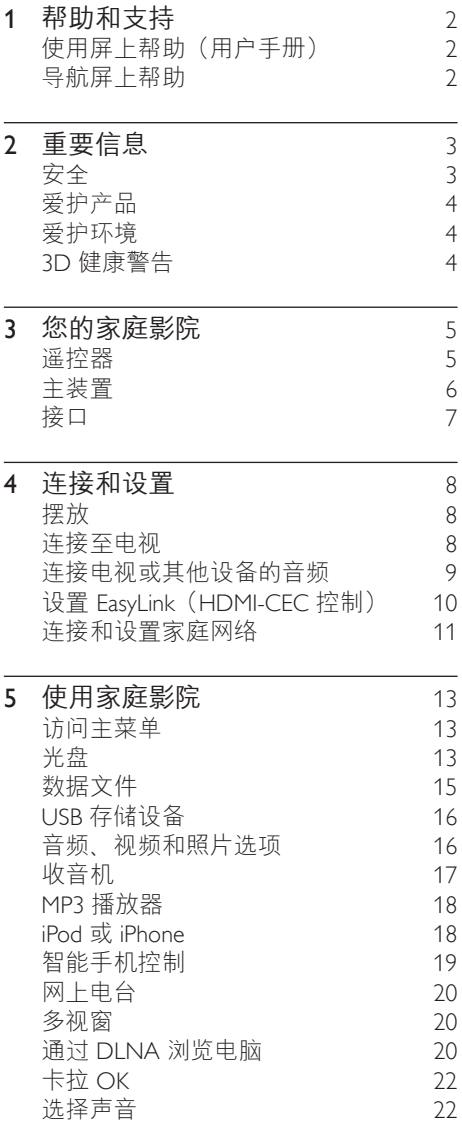

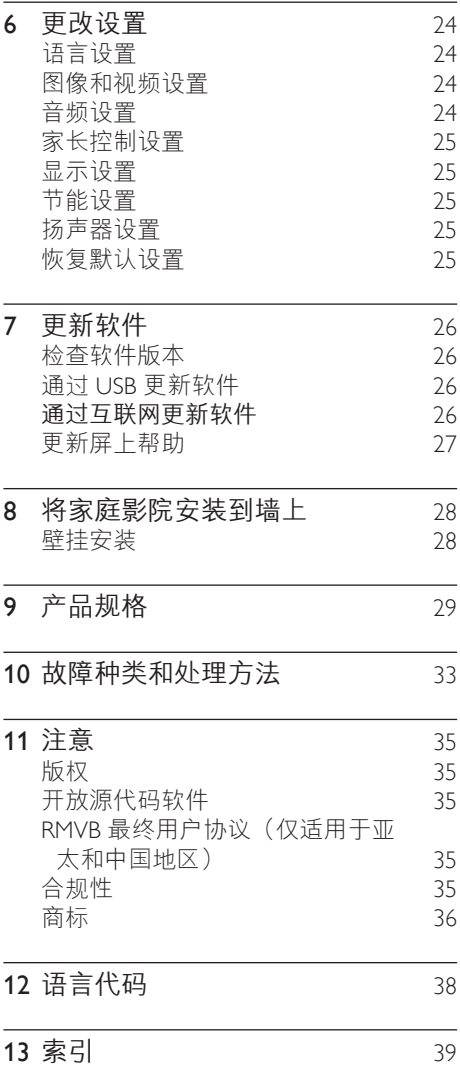

<span id="page-3-2"></span><span id="page-3-0"></span>1 帮助和支持

飞利浦提供广泛的在线支持。 请访问我们 的网站: www.philips.com/support, 以便:

- 下载完整的用户手册
- 打印快速入门指南
- 观看视频教程(仅限于选定的型号)
- 查找常见问题 (FAQ) 的答案
- 通过电子邮件向我们发送问题
- 与支持代表聊天。

请按照网站上的说明选择您的语言,然后 输入您的产品型号。

或者,您可以联系您所在国家/地区的飞利 浦客户服务中心。 在联系飞利浦之前,请 记下产品的型号和序列号。 您可在产品的 背面或底部找到此信息。

### 使用屏上帮助(用户手册)

为便干访问,屏上帮助(用户手册)存储 在您的家庭影院上。

屏上帮助具有两个面板。

- 左面板包含两个选项 卡 - Contents (目录)和 Index (索引)。导航Contents (目录) 或 Index(索引)以选择主题。 用于 显示 Contents (目录) 的图例如下所 示:
	- $\blacktriangleright$ : 按 OK 展开副主题。
	- ▼: 按 OK 折叠副主题, 或按 导航 按钮(向上/向下)选择主题。
- 在左右面板之间移动, 按 导航按 钮(左/右)。
- 右面板包含选定主题的内容。 有关内 容的更多帮助,请向下滚动页面以查看 Related topics(相关主题)。

[使用家庭影院遥控器选择和导航屏上帮助](#page-3-1) (请参见第 [2](#page-3-1) 页的 '导航屏上帮助')。

### <span id="page-3-1"></span>导航屏上帮助

按遥控器上的按钮以使用屏上帮助。

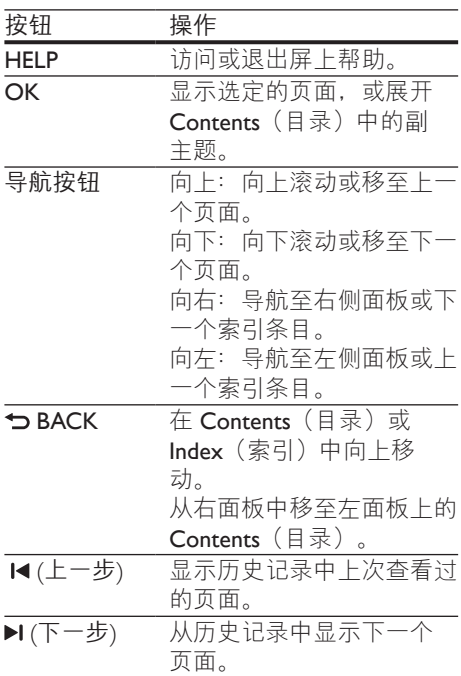

## <span id="page-4-0"></span>2 重要信息

请在使用本产品之前阅读并理解所有说 明。 因未遵守说明而造成的损坏不在保修 范围内。

### <span id="page-4-1"></span>安全

小心触电或发生火灾!

- 切勿让本产品及附件与雨或水接触。 切勿将液体容器(如花瓶)置于产品 旁边。 如果有液体溅到本产品表面或 内部,请立即断开其电源。 请与 Philips 客户服务中心联系,对产品进行检查后 再行使用。
- 切勿将本产品和附件放置在靠近明火或 其它热源的地方,包括阳光直射处。
- 切勿将物体插入本产品的通风槽或其 它开口。
- 将电源插头或设备耦合器用作断电设备 时,该断电设备应可以随时使用。
- 不可将电池(电池组或安装的电池)置 干高温环境,如阳光直射处、明火或类 似环境。
- 在雷电天气之前,应断开本产品的电 源。
- 断开电源线时,应始终握住插头,而不 能拉电缆。

小心短路或起火!

在将本产品连接到电源插座上之前,请 确保电源电压与产品背面或底部印刷的 电压值相匹配。 如果电压不同,切勿 将产品连接到电源插座上。

#### 小心受伤或损坏家庭影院!

• 对于壁挂式产品,只能使用随附的挂 架。 将挂架固定到可承受本产品和挂 架总重量的墙壁上。 Koninklijke Philips Electronics N.V. 对由于安装不当而造成 的事故、人身伤害或损失不负任何责 任。

- 对于带支架的扬声器,只能使用随附 的支架。 将支架紧紧地固定到扬声器 上。 将组装好的支架置于能够支撑扬 声器和支架总重量的平整、水平的表 面上。
- 切勿将本产品或任何物体放在电源线或 其它电子设备上面。
- 如果在低于 5°C 的温度下运送了本产 品,请先拆开产品的包装并等待其温度 达到室温,再将其连接至电源插座。
- 该设备打开时,存在可见及不可见的激 光辐射。 避免直视激光束。
- 切勿触摸光盘仓内的光盘光学镜头。
- 本产品的部件可能由玻璃制造。 请小 心处理,以免受到伤害或造成损坏。

小心过热!

• 切勿将本产品安装在封闭的空间内。 务必在产品周围留出至少 4 英寸的空 间以便通风。 确保窗帘或其它物体不 会遮挡产品上的通风槽。

小心污染!

- 请勿混合使用电池(旧电池与新电池或 碳电池与碱性电池等等)。
- 电池安装不正确会有爆炸危险。 只能 用相同或相当的型号更换。
- 如果电池电量耗尽或遥控器长时间不 用,请取下电池。
- 电池含有化学物质,因此应适当地进 行处理。

#### 吞咽电池的危险!

- 产品/遥控器可能包含纽扣式/按钮式电 池,容易被吞咽。 始终将电池放在儿 音接触不到的地方! 如不慎吞咽, 电 池可能导致严重受伤或死亡。 摄入后 2 小时内可能发生严重的内部烧伤。
- 如果您怀疑电池不慎被吞咽或位于体内 的任何部位,请立即就医。
- 更换电池时,请务必将所有新旧电池 放在儿童接触不到的地方。 更换电池 后,确保电池仓完全紧闭。
- 如果电池仓无法完全紧闭,请不要继续 使用产品。 放在儿童接触不到的地方 并联系制造商。

<span id="page-5-0"></span>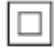

此款 II 类设备具有双重绝缘,不提供保护 接地。

### 爱护产品

- 切勿将光盘以外的任何物体插入光盘 仓中。
- 切勿将变形或破裂的光盘插入光盘仓 中。
- 如果长时间不使用本产品,请将光盘从 光盘仓中取出。
- 只能用微细纤维清洁布清洁本产品。

### <span id="page-5-2"></span>爱护环境

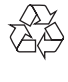

本产品采用可回收利用的高性能材料和组 件制造而成。

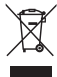

如果产品上贴有带叉的轮式垃圾桶符号, 则表示此产品符合欧盟指令 2002/96/EC。 请熟悉当地针对电子和电器产品制订的分 门别类的收集机制。 请遵循当地的规章制度,不要将旧产品与 一般的生活垃圾一同弃置。 正确弃置旧产品有助于避免对环境和人类 健康造成潜在的负面影响。

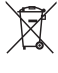

本产品包含欧盟指令 2006/66/EC 涉及的 电池,该电池不可与普通生活垃圾一起处 理。

请自行了解当地关于分类收集电池的规 定,正确弃置电池有助于避免对环境和人 类健康造成负面影响。

### <span id="page-5-1"></span>3D 健康警告

如果您或您的家人有癫痫或光敏感病史, 请在接触闪烁光源、快速画面切换或 3D 视 觉效果之前,咨询专业医生。 为免引起头昏眼花、头痛或晕头转向等不 适,我们建议您不能观看 3D 太长时间。 如果您感到不适,请停止观看 3D,并且 不能立即从事任何具有潜在危险的行为 (例如驾车),直到症状消失。 如果症状 仍然存在,则必须先咨询医生的意见,以 确定能否继续观看 3D。 在观看 3D 期间,家长应监督其子女,确保 他们没有遇到上述任何不适。 不建议六岁 以下的儿童观看 3D, 因为他们的视觉系统 尚未发育健全。

## <span id="page-6-0"></span>3 您的家庭影院

感谢您的惠顾,欢迎光临飞利浦! 为 了您能充分享受飞利浦提供的支持 (例如产品软件升级的通知),请在 www.philips.com/welcome 上注册您的产品。

### <span id="page-6-1"></span>遥控器

本部分包括遥控器的概述。

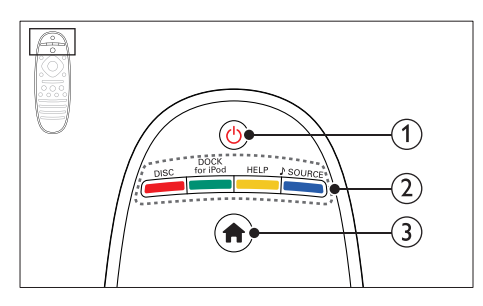

- a (待机-开机)
	- 打开家庭影院系统或将其切换至待 机模式。
	- 在启用 EasyLink 后,按住至少三秒 钟,所有已连接的 HDMI CEC 兼容 设备都将切换为待机状态。
- (2) 来源按钮 / 彩色按钮
	- 彩色按钮 :为蓝光光盘选择任务 或选项。
	- DISC: 切换至光盘来源。
	- DOCK for iPod: 切换至 iPod 或 iPhone 专用 Philips 底座。
	- HELP: 访问屏上帮助。
	- SOURCE: 洗择音频输入来源或 电台来源。
- $(3)$   $A(E\overline{A})$ 访问主菜单。

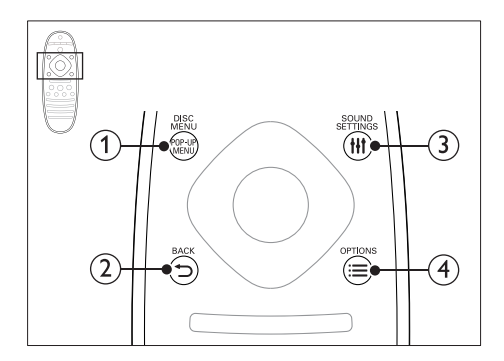

- 1 POP-UP MENU/DISC MENU 在播放光盘时访问或退出光盘菜单。
- $(2)$   $\rightarrow$  BACK
	- 返回上一个菜单屏幕。
	- 在收音机模式中,按住以删除当前 预设电台。
- **(3) HI SOUND SETTINGS**

访问或退出声音选项。

- $\Omega \equiv$  OPTIONS
	- 在播放光盘或 USB 存储设备时访问 更多播放选项。
	- 在收音机模式下,设置电台。

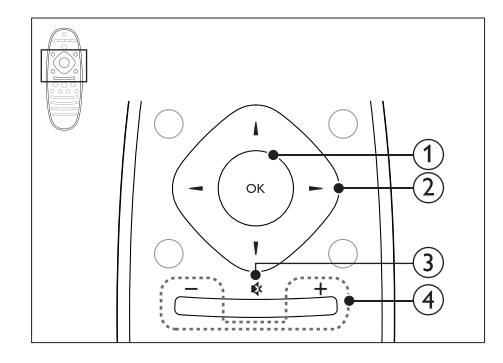

 $(1)$  OK

确认输入或选择。

- (2) 导航按钮
	- 导航菜单。
		- 在收音机模式下,按向左或向右键 可开始自动搜索。
- <span id="page-7-0"></span>• 在收音机模式下,按向上或向下键 可调谐收音机频率。
- 在网络和密码设置过程中,按左箭 头可删除一个字符。
- (3) 咳 (静音) 静音或恢复音量。
- (4) +/- (音量) 增大或减小音量。

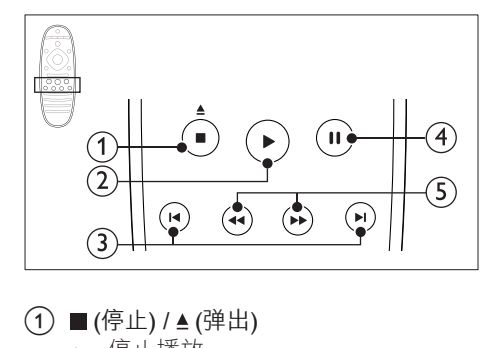

- (1) ■(停止) / ▲ (弹出)
	- 停止播放。
	- 按住 3 秒钟可弹出光盘。
- (2) ▶ (播放) 开始或继续播放。
- **(3) 14/ ▶ (上一频道/下一频道)** 
	- 跳至上一或下一曲目、章节或文 件。
	- 在收音机模式下,选择预设电台。
- (4) Ⅱ(暂停) 暂停播放。
- (5) 44/▶ (快退/快进) 向后或向前搜索。 反复按可更改搜索 速度。

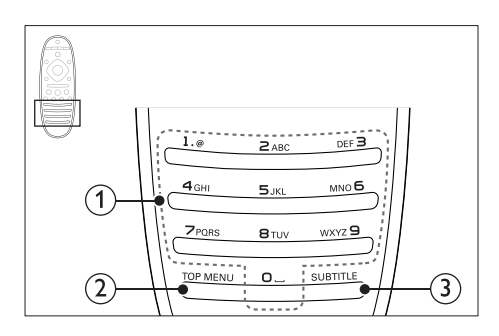

- a 字母数字按钮
	- 输入数值或字母(使用短信样式输 入)。
	- 在收音机模式下, 选择预设电台。

### $(2)$  TOP MENU

访问视频光盘的主菜单。

#### $(3)$  SUBTITLE

选择视频的字幕语言。

### <span id="page-7-1"></span>主装置

本节包括主装置的概述。

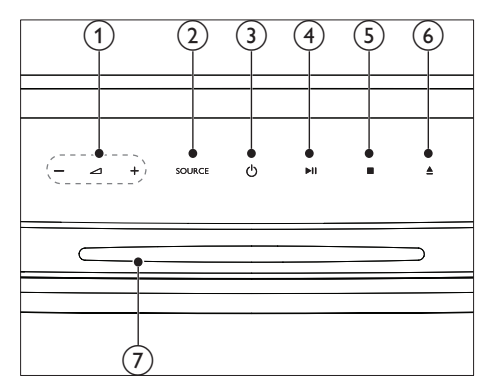

- $\bigcap$   $\bigtriangleup$  +/-增大或减小音量。
- $(2)$  SOURCE 选择家庭影院的音频或视频源。
- c (待机-开机) 打开家庭影院系统或将其切换至待机 模式。
- (4) ▶Ⅱ(播放/暂停) 播放、暂停或继续播放。
- $(5)$  (停止)
	- 停止播放。
	- 在收音机模式中,按住以删除当前 预设电台。
- $(6)$   $\triangle$  (弹出) 按住 3 秒钟可弹出光盘。
- (7) 光盘仓

### <span id="page-8-1"></span><span id="page-8-0"></span>接口

本节包括家庭影院上可用接口的概述。

#### 左侧

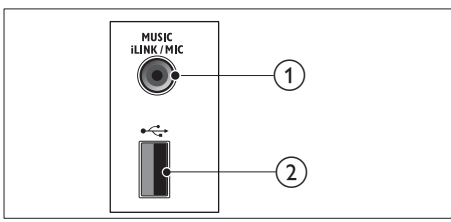

- (1) MUSIC iLINK / MIC (MIC 仅适用干选 定的型号)
	- MP3 播放器或麦克风的音频输入。
	- 来自麦克风的音频输入。(仅适用 于选定的型号)
- $(2)$   $\leftarrow$  (USB) USB 存储设备的音频、视频或图像输 入。

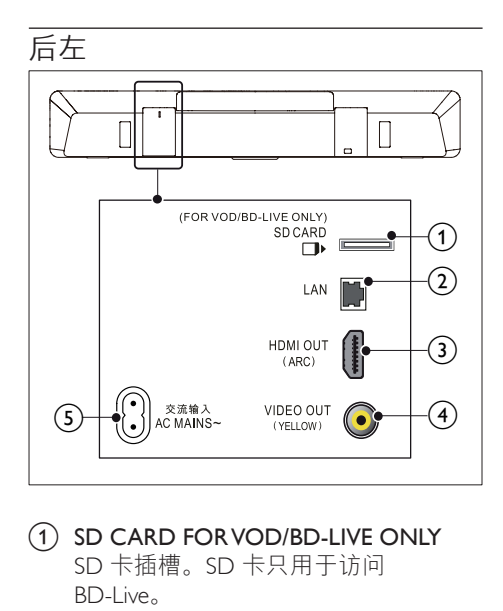

1) SD CARD FOR VOD/BD-LIVE ONLY SD 卡插槽。SD 卡只用于访问 BD-Live。

- $(2)$  LAN 连接至宽带调制解调器或路由器的 LAN 输入插孔。
- $(3)$  HDMI OUT (ARC) 连接至电视的 HDMI 输入插孔。
- (4) VIDEO OUT 连接至电视的复合视频输入插孔。
- $(5)$  AC MAINS~ 连接至电源。

后右

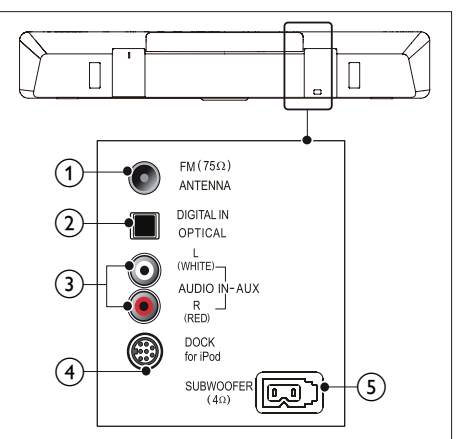

- $(1)$  ANTENNA FM 75  $\Omega$ 天线、有线或卫星信号输入。
- (2) DIGITAL IN-OPTICAL 连接至电视或数字设备的光学音频输 出插孔。
- $(3)$  AUDIO IN-AUX 连接至电视或模拟设备的模拟音频输 出插孔。
- d DOCK for iPod 连接至 iPod 或 iPhone 的 Philips 底座。 (型号:飞利浦 DCK306x,另售)

(5) SUBWOOFER 连接至随附的低音扬声器。

<span id="page-9-0"></span>4 连接和设置

本节将帮助您将家庭影院连接至电视和其 他设备,然后进行设置。 有关家庭影院和附件基本连接的详细信 息,请参阅《快速入门指南》。

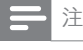

- 有关标识和电源功率,请参阅产品背面或底部的 型号铭牌。
- 在建立或更改任何连接之前,请确保所有设备均 已与电源插座断开连接。

### 摆放

将低音扬声器置于距离家庭影院至少 1 米 (3英尺)远, 距离墙壁 10 厘米。 为获得最佳效果,请按如下所示放置您的 低音扬声器。

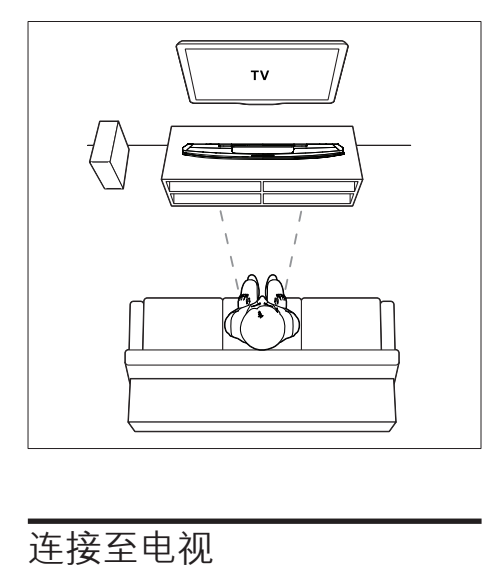

### <span id="page-9-3"></span>连接至电视

将家庭影院连接至电视来观看视频。 您可 以通过家庭影院扬声器收听电视音频。 使用家庭影院和电视提供的最佳品质连接。

### <span id="page-9-1"></span>方案 1:通过 HDMI (ARC) 连接至 电视

#### 最佳品质视频

您的家庭影院支持带音频回传通道 (ARC) 功能的 HDMI 版本。 如果您的电视兼容 HDMI ARC, 则可使用一根 HDMI 线缆通过 家庭影院收听电视音频。

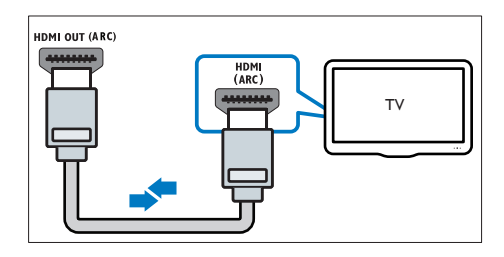

- 1 使用高速 HDMI 线缆, 将家庭影院上的 HDMI OUT (ARC) 接口连接至电视上 的 HDMI ARC 接口。
	- 电视上的 HDMI ARC 接口的标记可 能有所不同。 有关详细信息,请参 阅电视用户手册。
- $2$  在电视上, 请打开 HDMI-CEC 操作。 有关详细信息,请参阅电视用户手册。
	- 如果您无法通过家庭影院收听电视 音频,请手动设置音频。

### <span id="page-9-2"></span>方案 2: 通过标准 HDMI 连接至电视

#### 最佳品质视频

如果您的电视不兼容于 HDMI ARC,请通过 标准 HDMI 连接将家庭影院连接至电视。

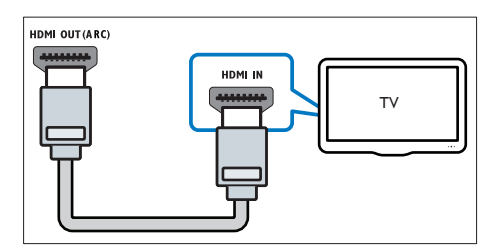

1 使用高速 HDMI 线缆,将家庭影院上的 HDMI OUT (ARC) 接口连接至电视上 的 HDMI 接口。

- <span id="page-10-0"></span>2 [连接音频线缆以通过家庭影院收听电视](#page-10-1) [音频](#page-10-1) (请参见第 [9](#page-10-1) 页的 '连接电视或其 他设备的音频')。
- $3$  在电视上, 请打开 HDMI-CEC 操作。 有关详细信息,请参阅电视用户手册。
	- [HDMI-CEC](#page-11-1) 是一种使 CEC 能够兼容 通过 HDMI [连接的设备\(可使用单](#page-11-1) [个遥控器来控制\)的功能,例如电](#page-11-1) [视和家庭影院的音量控制。](#page-11-1) (请参 见第 [10](#page-11-1) 页的 '设置 EasyLink(HDMI-CEC 控制)')
- 4 [如果您无法通过家庭影院收听电视音](#page-11-2) [频,请手动设置音频。](#page-11-2) (请参见第 [10](#page-11-2)  页的 '设置音频')

注

• 如果您的电视具有 DVI 接口,则可使用 HDMI/ DVI 适配器连接至电视。 但是,某些功能可能不 可用。

### <span id="page-10-2"></span>方案 3:通过复合视频连接至电视

#### 基本质量视频

如果您的电视没有 HDMI 接口,请使用复 合视频连接。 复合连接不支持高清视频。

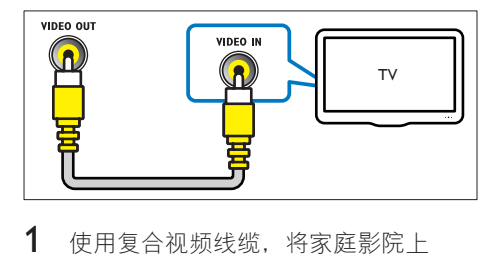

- 1 使用复合视频线缆,将家庭影院上 的 VIDEO OUT 接口连接至电视上的 VIDEO IN 接口。
	- 复合视频接口可能标记为 AV IN、COMPOSITE 或 BASEBAND。
- 2 [连接音频线缆以通过家庭影院收听电视](#page-10-1) [音频](#page-10-1) (请参见第 [9](#page-10-1) 页的 '连接电视或其 他设备的音频')。
- 3 观看电视节目时,请反复按家庭影院上 的 SOURCE 选择正确的音频输入。

4 观看视频时,请将电视切换至正确的视 频输入。 有关详细信息,请参阅电视 用户手册。

### <span id="page-10-1"></span>连接电视或其他设备的音频

通过家庭影院扬声器播放电视或其他设备 的音频。 使用电视、家庭影院和其他设备提供的最

佳品质连接。

注

• 当通过 HDMI ARC [连接家庭影院和电视时,则无](#page-9-1) [需使用音频连接](#page-9-1) (请参见第 [8](#page-9-1) 页的 '方案 1: 通过 HDMI (ARC) 连接至电视')。

### 方案 1: 通过数字光纤线缆连接音频

最佳质量视频

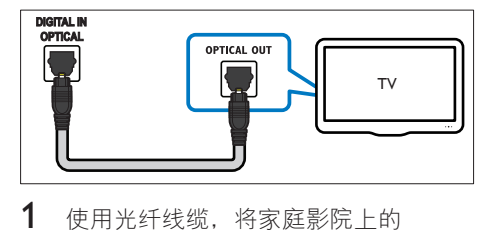

- 1 使用光纤线缆,将家庭影院上的 OPTICAL 接口连接至电视或其他设备 上的 OPTICAL OUT 接口。
	- 数字光纤连接器可能标记为 SPDIF 或 SPDIF OUT。

洗项 2: 通过模拟音频线缆连接音频 基本质量视频

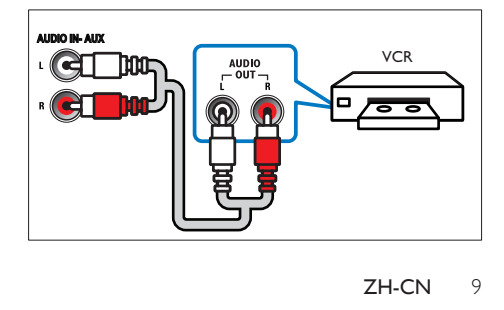

<span id="page-11-0"></span>1 使用模拟电缆, 将家庭影院上的 AUX 接口连接至电视或其他设备上的 AUDIO OUT 接口。

### <span id="page-11-1"></span>设置 EasyLink (HDMI-CEC 控制)

本家庭影院支持使用 HDMI-CEC(消费电子 控制)协议的 飞利浦 EasyLink 功能。 您可 使用单个遥控器来控制通过 HDMI 连接的 EasyLink 兼容设备。

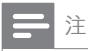

- 视制造商而定,HDMI-CEC 的名称各不相同。 有 关设备的信息,请参阅设备的用户手册。
- 飞利浦不保证本产品可与所有 HDMI-CEC 设备进 行互操作。

#### 开始之前

- 通过 HDMI 连接将家庭影院连接至 HDMI-CEC 兼容的设备。
- 根据速入门指南中所述进行必要的连 接,然后将电视切换至家庭影院的正 确来源。

### 启用 EasyLink

- 1 按 <del>▲</del> (主页)。<br>2 洗择 [设置].
- $\overline{2}$  选择 [设置],然后按 OK。<br>3 选择 [EasyLink] > [EasyLink
- 3  选择 [EasyLink] > [EasyLink] > [开]。<br>4  左电视和其他连接的设备上一请打
- 4 在电视和其他连接的设备上,请打开 HDMI-CEC 控制。 有关详细信息, 请 参阅电视或其他设备的用户手册。
	- 在电视机上,将音频输出设为"功 放器"(而非电视扬声器)。 有关 详细信息,请参阅电视用户手册。

### <span id="page-11-3"></span>EasyLink 控件

借助 EasyLink, 您只需一个遥控器便可控制 家庭影院、电视和其他连接的 HDMI-CEC 兼容设备。

- [单键式播放] (单键式播放):当视频 光盘放在光盘仓时, 按▶(播放) 从待 机模式唤醒电视,然后播放光盘。
- [单键式待机] (单键式待机):如果您 的家庭影院启用单键式待机, 您可使用 电视或其他 HDMI-CEC 设备的遥控器 将其切换至待机。
- [系统音频控制]: 如 果启用系统音频控制,播放设备时,已 连接设备的音频将通过家庭影院扬声器 自动输出。
- [音频输入映射] (音频输入映射):如 果系统音频控制不起作用,请将已连接 的设备映射至家庭影院上的正确音频输 入接口。

注

• 要更改 EasyLink 控制设置, 请按 ← (主页), 选择 [设置] > [EasyLink]。

### <span id="page-11-2"></span>设置音频

如果您无法通过家庭影院扬声器收听已连 接设备的音频输出,请执行以下操作:

- [请检查您是否在所有设备上都启用](#page-11-1) 了 [EasyLink](#page-11-1), (请参见第 [10](#page-11-1) 页的 '设置 EasyLink (HDMI-CEC 控制) ')以及
- 在电视机上,将音频输出设为"功放 器"(而非电视扬声器)。 有关详细 信息,请参阅电视用户手册,以及
- 设置 EasyLink 音频控制。
- 1 按 ★ (主页)。<br>2 洗择 [设置].
- 2 选择 [设置],然后按 OK。<br>3 选择 [Eacylink] > [系统音:
- 选择 [EasyLink] > [系统音频控制] > [开]。
	- 要从电视扬声器播放音频, 请选择 [关] 并跳过以下步骤。
- 4 选择 [EasyLink] > [音频输入映射]。
- 5 按照屏幕上的说明将已连接的设备映射 至家庭影院上的音频输入。
	- 如通过 HDMI ARC 接口将家庭影院 连接至电视,请确保电视音频已映 射至家庭影院上的 ARC 输入。

### <span id="page-12-1"></span><span id="page-12-0"></span>连接和设置家庭网络

通过有线或无线网络连接将家庭影院连接 至网络路由器,即可享受:

- 传输的多媒体内容
- [智能手机控制](#page-20-1) (请参见第 [19](#page-20-1) 页的 '智能 手机控制')
- [网上电台](#page-21-1) (请参见第 [20](#page-21-1) 页的 '网上电台')
- [软件更新](#page-27-1) (请参见第 [26](#page-27-1) 页的 '通过互联 网更新软件')

注意

• 请熟悉网络路由器、媒体服务器软件和联网原 则。如有必要,请阅读随附于网络组件的说明文<br>档 飞利浦对数据手生,毁坏或捐坏概不负责 飞利浦对数据丢失, 毁坏或损坏概不负责。

#### 开始之前

根据速入门指南中所述进行必要的连 接,然后将电视切换至家庭影院的正 确来源。

### <span id="page-12-3"></span>设置有线网络

#### 所需组件

- 网线(RJ45 直通线)。
- 网络路由器(启用 DHCP)。

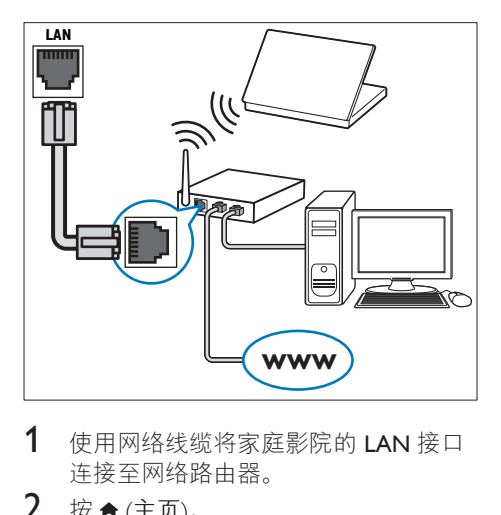

- 1 使用网络线缆将家庭影院的 LAN 接口 连接至网络路由器。
- 2 按 <del>↑</del> (主页)。<br>3 洗择 [设置]
- 选择 [设置], 然后按 OK。
- 4 选择 [网络] > [网络安装] > [有线 (以太网)]。
- 5 按照屏幕上的说明完成设置。
	- 如果连接失败,请选择 [重试],然 后按 OK。
- $6$  选择 [完成], 然后按 OK 退出。 要杳看网络设置, 请选择 [设置] >
	- [网络] > [查看网络设置]。

#### <span id="page-12-2"></span>设置无线网络

您的家庭影院具有内置 Wi-Fi,可轻松访问 无线网络。

#### 所需组件

• 网络路由器(启用 DHCP)。 为了获 得最佳无线性能、覆盖和兼容性,请使 用 802.11n 路由器。

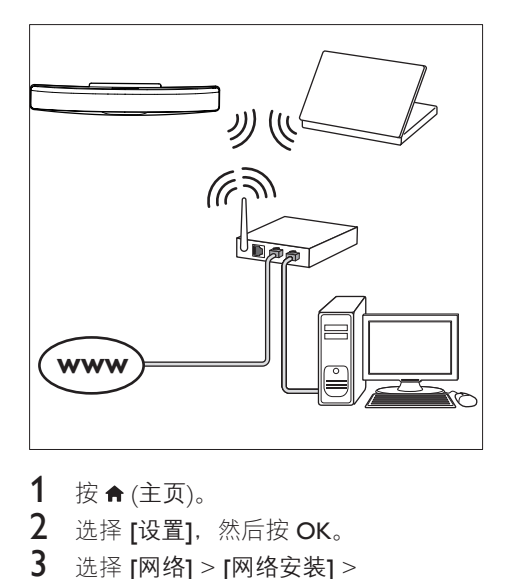

- 1 按 ★ (主页)。<br>2 洗择 [设置]
- 2 选择 [设置], 然后按 OK。<br>3 选择 [网络] > [网络完装]
	- 选择 [网络] > [网络安装] > [无线 (Wi-Fi)], 然后按 OK。
- 4 按照屏幕上的说明选择和设置无线网络。
	- 如果连接失败,请选择 [重试], 然 后按 OK。
- $5$  选择 [完成], 然后按 OK 退出。
	- 要杳看网络设置, 请选择 [设置] > [网络] > [查看无线设置]。

### <span id="page-13-0"></span>自定义网络名称

为家庭影院命名,以便在家庭网络上轻松 识别。

- 1 按 ★ (主页)。
- 2 选择 [设置], 然后按 OK。
- 3 选择 [网络] > [给产品命名: ]。
- 4 按 字母数字按钮 输入名称。
- 5 选择 [完成], 然后按 OK 退出。

## <span id="page-14-0"></span>5 使用家庭影院

本节将帮助您使用家庭影院播放各种来源 的媒体文件。

#### 开始之前

- 根据快速入门指南和本用户手册中所 述,建立必要连接。
- 完成首次设置。 打开家庭影院或尚未 完成设置时,将显示首次设置。
- 将电视切换至家庭影院的正确来源 (例如 HDMI、AV IN)。

### <span id="page-14-3"></span>访问主菜单

主菜单可让您轻松访问家庭影院上连接的 设备、设置和其他实用功能。

- 1 按 <del>A</del> (主页)。
	- » 将显示主菜单。
- 2 按 导航按钮 和 OK 选择以下选项:
	- [播放光盘] :开始播放光盘。
	- $[\tilde{\mathfrak{M}}\tilde{\mathfrak{B}}]$ : 访问 USB 内容浏览器
	- [浏览 iPod 中的内容]: 访问 iPod 或 iPhone 内容浏览器。
	- [Smart TV]: 此版本未提供该 功能。
	- [网上电台]: 通过家庭影院访问网 上电台。
	- 「浏览电脑]: 访问电脑内容浏览器。
	- [设置]: 访问菜单以更改视频、音 频和其他设置。
	- [帮助]: 访问屏上用户手册。
- $3$  按  $\bigstar$  (主页) 退出。

### <span id="page-14-2"></span>光盘

您的家庭影院可播放 DVD、VCD、CD 和 蓝光光盘。 它也可以播放自制的照片 视 频和音乐 CD-R 光盘等。

1 将光盘插入家庭影院。

- 2 如果光盘没有自动播放, 请按 DISC 或 从主菜单中选择 [播放光盘]。
- 3 [使用遥控器控制播放](#page-6-1) (请参见第 [5](#page-6-1) 页的 '遥控器')。
	- 播放蓝光光盘时,听到一点噪音是 正常现象。 这并不表示您的家庭影 院有故障。

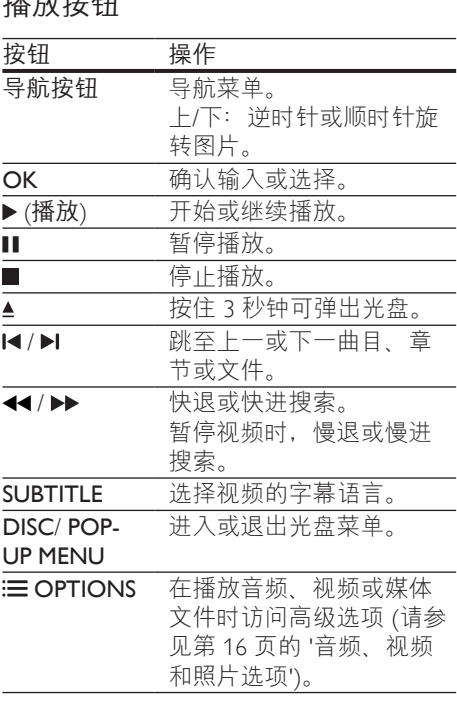

### <span id="page-14-4"></span>同步画面和声音

<span id="page-14-1"></span><del></sup> - 사항 - 시</del>

如果音频和视频不同步,请延迟音频以匹 配视频。

- 1 按 fif SOUND SETTINGS。<br>2 洗择 AUD SYNC. 然后
- 2 选择 AUD SYNC,然后按 OK。<br>3 按 导航按钮(向上/向下)可将
- 按 导航按钮(向上/向下)可将音频与 视频同步。
- 4 按 OK 确认。

### <span id="page-15-0"></span>播放蓝光 3D 光盘

您的家庭影院可播放蓝光 3D 视频。 在播 放 3D 光盘前, 请阅读 3D 健康警告。

#### 所需组件

- 一台 3D 电视
- 一副兼容于 3D 电视的 3D 眼镜
- 蓝光 3D 视频
- 一根高速 HDMI 线缆
- 1 使用高速 HDMI 线缆,将家庭影院连接 至 3D 兼容电视。
- $2$  确保已启用 3D 视频设置。 按  $\bigstar$ (主页),选择 [设置] > [视频] > [观看 3D 视频] > [自动]。
	- 要以 2D 模式播放 3D 光盘, 请选 择 [关]。
- 3 播放蓝光 3D 光盘并戴上 3D 眼镜。
	- 在视频搜索过程中和某些播放模式 下,视频将以 2D 显示。 继续播放 时, 视频显示将返回 3D 模式。
- 注
- 要避免闪烁,请更改显示屏的亮度。

### <span id="page-15-2"></span>蓝光光盘上的 Bonus View 功能

在支持 Bonus View 的蓝光光盘上,可在小 屏幕窗口中查看其他内容,如解说。 Bonus View 也称为"画中画"。

- 1 在蓝光光盘菜单中启用 Bonus View。
- $2$  在播放电影时, 按 := OPTIONS。 » 将显示选项菜单。
- 3 选择 [画中画选择] > [画中画]。
	- 画中画菜单 [1] 或 [2] 会显示, 具体 取决于视频。
	- 要禁用 Bonus View,请选择 [关]。
- 4 选择 [第二音频语言] <sup>或</sup> [第二字幕语 言]。
- $5$  选择语言, 然后按 OK。

### <span id="page-15-1"></span>蓝光光盘上的 BD-Live 功能

在包含 BD-Live 内容的蓝光光盘上,获得额 外的功能,例如与导演进行网上聊天、新 片预告、游戏、墙纸和铃声等等。 BD-Live 服务和内容因光盘而异。

所需组件

- 带 BD-Live 内容的蓝光光盘。
- 存储设备:
	- 具有至少 1GB 存储空间的 USB 存 储设备,或者
	- 类型为 SDHC Class 6 的 SD 存储 卡,具有至少 8 GB 存储空间。
- 1 [通过互联网将您的家庭影院连接至家庭](#page-12-1) [网络](#page-12-1) (请参见第 [11](#page-12-1) 页的 '连接和设置家 庭网络')。
- $2$  连接 USB 存储设备或将 SD 存储卡插 入家庭影院。
	- 如果出现提示,请按照屏幕上的说 明格式化 SD 存储卡。
	- 格式化之后,除非再次使用 Linux 操作系统进行格式化,否则 SD 卡 将不能与电脑或相机兼容。
- 3 按 ★ (主页) 并选择 [设置]。
- 4 选择 [高级] > [本地存储]。<br>5 <sub>选择 [LSB]</sub> 武 rsn 卡]
	- 选择 [USB] 或 [SD 卡]。
		- 使用 USB 存储设备或 SD 存储卡存 储下载的 BD-Live 内容。
- 6 选择 [高级] > [BD-Live 安全] > [关] <sup>启</sup> 用 BD-Live。

• 要禁用 BD-Live, 请选择 [开]。

- $7$  选择光盘菜单中的 BD-Live 图标, 然后 按 OK。
	- » BD-Live 开始加载。 加载时间因光 盘和互联网的连接情况而异。
- $8$  按 导航按钮 导航 BD-Live, 然后按 OK 选择选项。

注

• 要清除存储设备的内存,请按 令 (主页), 选择 [设置] > [高级] > [清除存储]。

### <span id="page-16-2"></span><span id="page-16-0"></span>数据文件

您的家庭影院可播放光盘或 USB 存储设备 中的图片、音频和视频文件。 [在播放文件](#page-30-1) [前,请检查您的家庭影院是否支持该文件](#page-30-1) [格式](#page-30-1) (请参见第 [29](#page-30-1) 页的 '文件格式')。

- 1 从光盘或 USB 存储设备播放文件。<br>2 要停止播放 请按■
- 要停止播放, 请按■。
	- 要继续从停止播放的位置播放视 频,请按 (播放)。
	- 要从头开始播放视频,请按 OK。

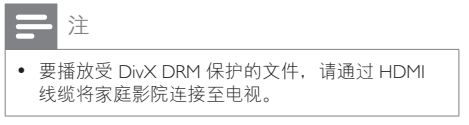

### <span id="page-16-1"></span>字幕

如果您的视频具有多种语言的字幕,请选 择字幕语言。

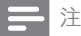

- 确保字幕文件与视频文件同名。例如, 如果视 频文件名为"movie.avi",则将字幕文件命名  $\frac{1}{2}$   $\frac{1}{2}$   $\frac{1}{2}$
- 您的家庭影院支持以下文件格式:.srt、.sub、 .txt、.ssa、.ass、.smi 和 .sami。 如果字幕没有正确 显示,请更改字符集。
- 1 在播放视频时, 请按 SUBTITLE 以选择 语言。
- $2$  对于 DivX 或 RMVB/RM 视频, 如果字 幕显示不正确, 请继续以下步骤更改 字符集。
- 3 <sup>按</sup> OPTIONS。 » 将显示选项菜单。
	-
- 4 选择 [字符集], 然后选择支持字幕的 字符集。

欧洲、印度、拉丁美洲和俄罗斯

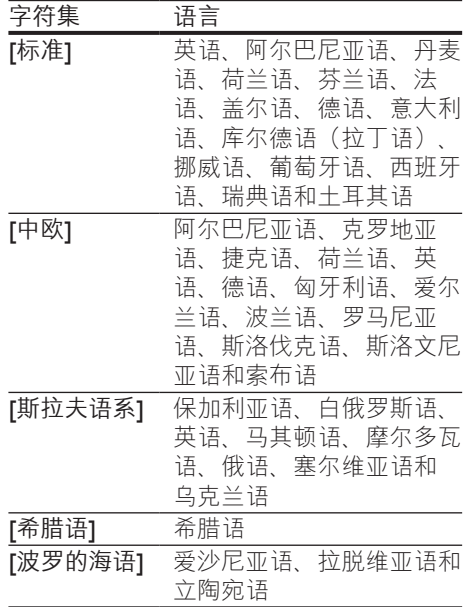

#### 亚太和中国地区

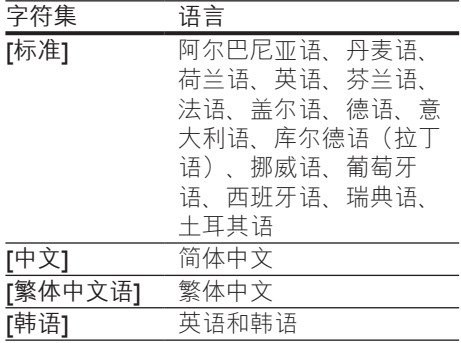

### <span id="page-16-3"></span>DivX 随选视频代码

在购买 DivX 视频并在家庭影院上播放之 前,请使用 DivX VOD 代码在 www.divx.com 上注册家庭影院。

- 1 按 $\bigoplus$ (主页)。
- 2 选择 [设置], 然后按 OK。
- <span id="page-17-0"></span>3 选择 [高级] > [DivX® 随选视讯]。
	- » 此时家庭影院的 DivX VOD 注册码 将会显示。

### <span id="page-17-2"></span>USB 存储设备

在 USB 存储设备(例如 MP4 播放器或数码 相机)上欣赏图片、音频和视频。

#### 所需组件

- 格式为 FAT 或 NTFS 文件系统,并符合 海量存储类的 USB 存储设备。
- [采用其中一种受支持的文件格式的媒体](#page-30-1) [文件](#page-30-1) (请参见第 [29](#page-30-1) 页的 '文件格式')。

注

• 如果您使用 USB 延长线、USB 集线器或 USB 多功 能阅读器,则可能无法识别 USB 存储设备。

- 1 将 USB 存储设备连接至家庭影院上的  $\leftarrow$  (USB) 接口。
- 2 按 ★ (主页)。<br>3 选择 [浏览 L]
- 选择 [浏览 USB], 然后按 OK。 » 将显示内容浏览器。
- 4 选择文件,然后按 OK。<br>5 按播放按钮以控制播放
- [按播放按钮以控制播放](#page-14-1) (请参见第13 页的 '播放按钮')。

### <span id="page-17-1"></span>音频、视频和照片选项

从光盘或 USB 存储设备播放图片、音频和 视频文件时使用高级功能。

#### <span id="page-17-4"></span>音频选项

在播放音频、重复播放音频曲目、光盘或 文件夹时。

- 1 反复按 : E OPTIONS 可在以下功能之 间循环切换:
	- RPT TRAC / RPT FILE: 重复当前的 曲目或文件。
	- RPT DISC / RPT FOLD: 重复播放 光盘或文件夹中的所有曲目。
- RPT RAND: 按随机顺序播放音频 曲目。
- RPT OFF : 关闭重复模式。

### <span id="page-17-3"></span>视频选项

在观看视频时选择字幕、音频语言、时间 搜索和画面设置等选项。 取决于视频来 源, 部分选项不可用。

- 1  $\ddot{\mathbf{r}} \equiv \text{OPTIONS}$ 
	- » 此时将显示视频选项菜单。
- 2 <sup>按</sup> 导航按钮 <sup>和</sup> OK 进行选择和更改:
	- [音频语言]: 选择视频的音频语言。
	- [字幕语言]: 选择视频的字幕语言。
	- [字幕移动]: 更改字幕在屏幕上的 位置。
	- [信息]: 显示有关播放内容的信息。
	- [字符集]:选择支持 DivX 字幕的 字符集。
	- [时间搜索]: 输入场景时间可跳至 视频的特定部分。
	- [第二音频语言]: 选择蓝光视频的 第二音频语言。
	- [第二字幕语言]: 选择蓝光视频的 第二字幕语言。
	- 「标题1: 选择特定标题。
	- 「章节」: 选择特定章节。
	- 【卡拉 OK] (用于选定的型号和地  $\bar{X}$ ): 更改卡拉 OK 设置。
	- [视角列表] : 选择不同的摄像机 角度。
	- [菜单]: 显示光盘菜单。
	- 「画中画选择1: 播放支持 Bonus View 的蓝光光盘时显示画中画窗口。
	- [缩放]: 放大视频场景或画面。 按 导航按钮(向左/向右)选择缩放 系数。
	- [重复播放]: 重复播放章节或标题。
	- [重复A-B]: 在要重复播放的章节 或曲目之间标记两个点,或关闭重 复播放模式。
	- [图像设置]: 选择预定义的色彩 设置。
	- [音频同步]: 延迟音频以与视频 匹配。
	- [2D 到 3D]: 选择 2D 或 3D 视频。

### <span id="page-18-1"></span><span id="page-18-0"></span>图片选项

在查看图片、缩放图片、向幻灯片添加动 画以及更改图片设置时。

1  $\ddot{\mathbf{x}} \equiv \text{OPTIONS}$ 

» 将显示图文电视选项菜单。

- 2 按 导航按钮 和 OK 以选择并更改以下 设置:
	- [顺时针旋转 90 度] : 将图片顺时 针旋转 90 度。
	- [逆时针旋转 90 度1: 将图片逆时 针旋转 90 度。
	- 「缩放1: 放大视频场景或画面。 按 导航按钮(向左/向右)选择缩放 系数。
	- [信息]: 显示图片信息。
	- [每张幻灯片的时间]: 选择每张图 片在幻灯片放映模式下的播放速 度。
	- [幻灯片动画]:选择幻灯片放映时 的动画。
	- [图像设置]: 选择预定义的色彩设 置。
	- [重复播放]: 重复播放选定的文件 夹。
	- [2D 到 3D]: 观看 2D 或 3D 照片 幻灯片。

### <span id="page-18-2"></span>带音乐的幻灯片

如果图片和音频文件来自相同的光盘或 USB 存储设备, 则您可以创建带音乐的幻 灯片。

- 1 选择音频曲目,然后按 OK。<br>2 按 → BACK,然后转至图片
- 2 按 <del>つ</del> BACK,然后转至图片文件夹。<br>3 洗择图片 然后按 ► (播放) 开始幻灯
- 选择图片,然后按▶(播放)开始幻灯 片放映。
- ——1 按 ■停止幻灯片放映。<br>5 再次按 停止音乐播
- 再次按 ■停止音乐播放。

注

• [请确保您的家庭影院支持这些图片和音频格式](#page-30-1) (请参见第 [29](#page-30-1) 页的 '文件格式')。

### <span id="page-18-3"></span>收音机

在家庭影院上收听 FM 收音机,并存储多达 40 个电台。

注

- 不支持 AM 和数字收音功能。
- 如果未检测到立体声信号,或搜索到的电台不足 5 个,系统将提示您重新安装电台。
- 1 将 FM 天线连接至家庭影院上的 ANTENNA FM 75  $\Omega$ 
	- 要获得最佳接收效果, 请将天线放在 距离电视或其它辐射源较远的地方。
- 2 反复按 来源按钮, 直至显示面板上出 现 RADIO。
	- » 如果已经安装电台,则会播放您上 次收听的频道。
	- » 如果尚未安装电台,则显示面板上 将出现消息 AUTO INSTALL...PRESS PLAY。 按▶(播放)。
- 3 使用遥控器收听或更改电台。

<span id="page-18-4"></span>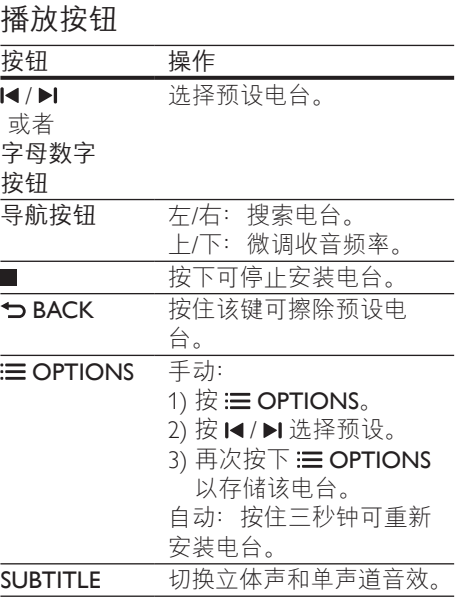

### <span id="page-19-4"></span><span id="page-19-0"></span>调谐栅

在一些国家/地区,您可以在 50 kHz 和 100 kHz 之间切换 FM 调谐栅。 切换调谐栅 后,将擦除所有预设电台。

- 1 反复按 来源按钮, 直至显示面板上出 现 RADIO。
- 2 按■。<br>3 按住▶
- 按住 ▶ (播放) 以在 50 kHz 或 100 kHz 之间切换。

### MP3 播放器

连接 MP3 播放器以播放音频文件。

#### 所需组件

- 一个 MP3 播放器。
- 一根 3.5 毫米立体声音频线缆。
- $1$  使用 3.5 毫米立体声音频线缆, 将 MP3 播放器连接至家庭影院上的 MUSIC iLINK 接口。
	- 如果使用 6.5 毫米立体声音频线 缆,请使用 3.5 毫米到 6.5 毫米转 换器插孔将 MP3 播放器连接至家 庭影院。
- 2 反复按♪SOURCE, 直至显示面板上出 现 MUSIC I-LINK。
- 3 <sup>按</sup> MP3 播放器上的按钮选择和播放音 频文件。

### <span id="page-19-1"></span>iPod 或 iPhone

连接飞利浦底座,以播放 iPod 或 iPhone 中 的音乐、照片和视频。

#### 所需组件

- 飞利浦底座(型号:飞利浦 DCK306x,另售):如需购买,请访问 www.philips.com/welcome
- 一根黄色复合视频线缆。
- 1 将飞利浦底座连接至家庭影院上的 DOCK for iPod 接口。
- $2$  要在电视上杳看 iPod 或 iPhone 中的幻 灯片,请使用黄色复合线缆将底座连接 至电视。
- 3 打开 iPod 或 iPhone 并将其插接到底 座。
	- 当家庭影院处于 iPod 模式时,在底 座上为 iPod/iPhone 充电。

### <span id="page-19-2"></span>播放音乐

- 1 <sup>将</sup> iPod 或 iPhone 插接到底座。
- 2 在家庭影院遥控器上按 DOCK for iPod。
- 3 浏览 iPod 或 iPhone 屏幕选择音乐。
- 4 播放 iPod 或 iPhone 中的音乐。 » 可在家庭影院上聆听音乐。

浏览电视中的音频内容(扩展模式):

- $1 \quad \overline{\mathcal{R}} \cdot ( \pm \overline{\mathfrak{g}} )$ 。
- 2 选择 [浏览 iPod 中的内容], 然后按 OK。
	- » 将显示内容浏览器。
- 3 <sup>按</sup> 导航按钮 可浏览音频内容。
- 4 [按播放按钮以控制播放](#page-14-1) (请参见第13 页的 '播放按钮')。
	- iPod 或 iPhone 上的本地键已禁用。
- $5$  要退出底座模式, 请按  $\bigstar$  (主页)。

### <span id="page-19-3"></span>播放视频和幻灯片

- 1 将 iPod 或 iPhone [插接到底座](#page-19-1) (请参见 第 [18](#page-19-1) 页的 'iPod 或 iPhone')。
- 2 在家庭影院遥控器上按 DOCK for iPod。
- 3 将电视切换为 AV/VIDEO 来源 (对应干 黄色复合电缆)。
	- » 电视屏幕变成空白。
- 4 从 iPod 或 iPhone 屏幕, 浏览和播放视 频或照片幻灯片。
	- » 视频或照片幻灯片将显示在电视 上。

18 ZH-CN

### <span id="page-20-1"></span><span id="page-20-0"></span>智能手机控制

使用 iPhone(iOS 3.1.3 及以上版本)、 Android(2.1 及以上版本)、iPad 或平板电 脑等移动设备进行以下操作:

- 控制家庭影院
- 浏览数据光盘或 USB 存储设备
- 切换至 FM 电台或网上电台
- 个性化您的声音设置
- 传输和分享家庭网络中设备上的内容

#### 开始之前

- 将家庭影院、移动设备和兼容 DLNA 的其他设备连接至相同的家庭网络。
	- 为了获得更好的视频质量,请尽可 能使用有线连接。
- [自定义家庭影院的网络名称](#page-13-0) (请参见第 [12](#page-13-0) 页的 '自定义网络名称')。
- 在飞利浦 MyRemote 应用程序下载到移 动设备上。
	- 对于 iPhone 或 iPad,请在 **App Store**(应用程序专卖店)中搜索应 用程序。
	- 对于 Android 手机或平板电脑, 请 在 Market (Market) 中搜索应用程 序。

### 控制家庭影院

- 1 在移动设备上,访问 MyRemote 应用 程序。
- 2 从主屏幕选择家庭影院(按网络名称)。 » 将在屏幕底部显示浏览栏。
	- 如果未找到家庭影院,请检查网络 连接或在移动设备上轻击Devices选 项卡重新搜索。
- 3 选择其中一个选项卡可访问更多选项。
	- 要返回上一个屏幕,请按后退按钮。

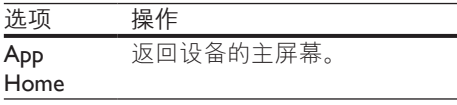

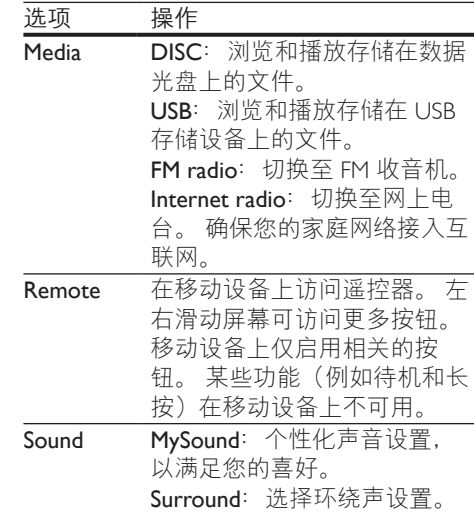

4 按照屏幕上的说明选择选项或完成 设置。

### 传输多媒体内容(SimplyShare 互联 易享)

飞利浦 SimplyShare 互联易享可让您使用 智能手机传输多媒体内容(例如图片、音 频和视频文件),并且在相同的家庭网络 中通过家庭影院或任何 DLNA 兼容设备播 放。

#### 开始之前

- 在移动设备(例如 Twonky Media Server)上安装 DLNA 兼容的媒体服务 器应用程序。
- 启用文件的媒体共享。 有关详细信息, 请查看媒体服务器软件的用户手册。
- 1 在移动设备上,启动媒体服务器应用程 序。 对于 iPhone 或 Android 手机, 请 访问 MyRemote 应用程序。
- $2 \pi$  存移动设备的菜单中, 选择 SimplyShare。
	- » 将自动检测家庭网络上的家庭影院 和其他设备并将其显示在屏幕上。

### <span id="page-21-0"></span>3 在网络上选择设备。

- » 将显示选定设备中的文件夹。 文件 夹名称可能有所不同,具体视媒体 服务器而定。
- 如果无法看到文件夹,请确保启 用选定设备上的媒体共享以共享 内容。
- 4 选择要播放的媒体文件。<br>5 在移动设备的菜单中
- 在移动设备的菜单中, 选择家庭影院以 将媒体文件传输至家庭影院。
	- 某些媒体文件可能会由于兼容问题 无法显示或播放。 对于家庭影院, 请检查支持的文件格式。
- 6 使用移动设备控制播放。

### <span id="page-21-1"></span>网上电台

通过家庭影院访问网上电台。

- 1 [通过互联网将您的家庭影院连接至家庭](#page-12-1) [网络](#page-12-1) (请参见第 [11](#page-12-1) 页的 '连接和设置家 庭网络')。
- 2 按 ♠ (主页)。<br>3 港塔 [网上由
- 选择 [网上电台], 然后按 OK。 » 将显示网上电台页面。
- 4 按照屏幕上的说明选择电台 创建预设 电台或保存您喜爱的电台。
- $5$  按 $\bigstar$  (主页) 退出网上电台。

### 多视窗

您可以在某些 Philips 电视上并排观看两种 视频来源。 来源可以是:

- 家庭影院中的视频,
- 电视广播。

有关如何设置多视窗的信息,请参阅您的 电视用户手册。

### <span id="page-21-2"></span>通过 DLNA 浏览电脑

通过家庭影院访问和播放来自家庭网络上 的电脑或媒体服务器的图片、音频和视频 文件。

开始之前

- 在设备上安装 DLNA 兼容的媒体服务 器应用程序。 确保下载最适合您的应 用程序。 例如,
	- 用于 PC 的 Windows Media Player 11 或更高版本
	- 用于 Mac 或 PC 的 Twonky Media Server
- 启用文件的媒体共享。 为方便使用, 我们为以下应用程序提供了操作步骤:
	- [Windows Media Player 11](#page-22-0) (请参见第 [21](#page-22-0) 页的 'Microsoft Windows Media Player 11')
	- [Windows Media Player 12](#page-22-1) (请参见第 [21](#page-22-1) 页的 'Microsoft Windows Media Player 12')
	- 用于 Mac 的 [Twonky Media](#page-22-2) (请参见 第 [21](#page-22-2) 页的 'Macintosh OS X Twonky Media (v4.4.2)')

注

• 如需这些应用程序或其他媒体服务器的更多帮 助,请查看媒体服务器软件的用户手册。

### 设置媒体服务器软件

要启动媒体共享,请设置媒体服务器软 件。

#### 开始之前

- 将您的家庭影院连接至家庭网络。 为 了获得更好的视频质量,请尽可能使用 有线连接。
- 将电脑和兼容 DLNA 的其他设备连接 至同一个家庭网络。
- 请确保您电脑上的防火墙允许您运行媒 体播放器程序(或防火墙的排除列表中 已经包括了媒体服务器软件)。
- 打开您的电脑和路由器。

#### <span id="page-22-0"></span>Microsoft Windows Media Player 11

- 1 在您的电脑上启动 Windows Media Player。
- 2 单击媒体库选项卡,然后选择媒体 共享。
- 3 在电脑上首次选择媒体共享时, 将出现 一个弹出屏幕。 选中共享我的媒体复 选框并单击确定。 » 将显示媒体共享屏幕。
- 4 在媒体共享屏幕中,确保您看到标记 为未知设备的设备。
	- » 如果一分钟左右没有看到未知设 备,请检查电脑防火墙是否屏蔽了 连接。
- 5 选择未知设备并单击允许。 » 此时设备旁边将出现绿色选中 符号。
- **6** 默认情況下, Windows Media Player 从 以下文件夹共享:我的音乐、图片收 藏和我的视频。 如果您的文件处于其 他文件夹,请选择媒体库 > 添加至媒 体库。
	- » 将显示添加至媒体库屏幕。
	- 如有必要, 选择高级选项显示受监 控的文件夹列表。
- 7 选择我的文件夹以及我可以访问的其他 用户的文件夹,然后单击添加。
- 8 按照屏幕上的说明添加包含您的媒体文 件的其他文件夹。

#### <span id="page-22-1"></span>Microsoft Windows Media Player 12

- 1 在您的电脑上启动 Windows Media Player。
- 2  $\pi$  Windows Media Player 中, 单击流媒 体选项卡,然后选择打开流媒体。 » 将显示流媒体选项屏幕。
- 3 单击打开流媒体。
	- → 您将返回 Windows Media Player 屏幕。
- 4 单击流媒体选项卡并选择更多流媒体 选项。
	- » 将显示流媒体选项屏幕。
- 5 确保您在本地网络屏幕上看到媒体程 序。
	- » 如果没有看到媒体程序,请检查您 的电脑防火墙是否屏蔽了连接。
- 6 选择媒体程序并单击允许。
	- » 此时媒体程序旁边将出现绿色箭 头。
- 7 默认情況下, Windows Media Player 从 以下文件夹共享:我的音乐、图片收 藏和我的视频。 如果您的文件处于其 他文件夹,请单击整理选项卡,然后选 择管理媒体库 > 音乐。 » 将显示音乐库位置屏幕。
- 8 按照屏幕上的说明添加包含您的媒体文 件的其他文件夹。

#### <span id="page-22-2"></span>Macintosh OS X Twonky Media (v4.4.2)

- 1 访问 www.twonkymedia.com 购买软件 或将 30 天免费试用软件下载到您的 Macintosh。
- 2 在 Macintosh 上启动 Twonky Media。<br>3 在 Twonky Media Server 屏墓中 诗
- 在 Twonky Media Server 屏幕中, 选择基 本设置,然后选择第一步。 » 将显示第一步屏幕。
- 4 键入您的媒体服务器名称, 然后单击保 存更改。
- 5 返回 Twonky Media Server 屏幕, 选择基 本设置,然后选择共享。
	- » 将显示共享屏幕。
- 6 浏览并选择要共享的文件夹,然后选 择保存更改。
	- » 您的 Macintosh 将自动扫描文件 夹,以使其准备好共享。

### <span id="page-22-3"></span>从您的电脑播放文件

注

- 播放来自电脑的多媒体内容之前,请确保家庭影 院已连接至家庭网络并且正确设置了媒体服务器 软件。
- 1 按 <del>∩</del> (主页)。
- <span id="page-23-0"></span>2 选择 [浏览电脑], 然后按 OK。 » 将显示内容浏览器。
- 3 在网络上选择设备。
	- » 将显示选定设备中的文件夹。 文件 夹名称可能有所不同,具体视媒体 服务器而定。
	- 如果无法看到文件夹,请检查是否 已启用选定设备上的媒体共享来共 享内容。
- 4 选择文件,然后按 OK。
	- 某些媒体文件可能会由于兼容问题 无法播放。 请检查家庭影院支持的 文件格式。
- $5$  [按播放按钮以控制播放](#page-14-1) (请参见第13 页的 '播放按钮')。

### <span id="page-23-1"></span>卡拉 OK

仅适用于选定的型号和地区

在家庭影院上播放卡拉 OK 光盘并使用音 乐伴唱。

#### 所需组件

- 一个卡拉 OK 麦克风。
- 卡拉 OK 光盘。

注意

• 为了避免回声或不必要的噪音,请在将麦克风连 接至家庭影院之前,先将麦克风音量调至最低。

- 1 将卡拉 OK 麦克风连接至家庭影院上的 MIC 接口。
- 2 将您的电视切换至家庭影院的正确来 源。
- 3 [确保您的家庭影院上已启用音频后期处](#page-26-1) [理](#page-26-1) (请参见第 [25](#page-26-1) 页的 '扬声器设置')。
- $4$  在播放卡拉 OK 光盘时,按 OPTIONS。
	- » 将显示选项菜单。
- $5$  选择 [卡拉 OK], 然后按 OK。 » 将显示卡拉 OK 设置菜单。
- 6 <sup>按</sup> 导航按钮(向上/向下),然后按 OK 更改以下设置:
	- [麦克风]: 打开或关闭麦克风。
	- [麦克风音量]: 更改麦克风音量。
	- [回声]: 更改回音级别。
	- [基调]:更改音调以匹配您的嗓音。
	- [接唱支持]: 选择音频模式, 或打 开或关闭人声。

### <span id="page-23-2"></span>选择声音

本节将帮助您选择适合于视频或音乐的声 音。

- 1 按 HI SOUND SETTINGS。
- $2$  按 导航按钮 (向左/向右) 在显示屏上 访问声音选项。

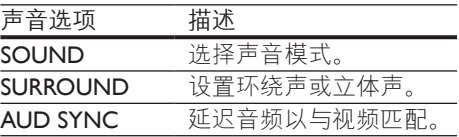

- 3 选择一个选项,然后按 OK。
- 4 <sup>按</sup> BACK 退出。
	- 如果您在一分钟内不按按钮, 菜单 将自动退出。

### <span id="page-23-3"></span>环绕声模式

环绕声模式可为您带来醉人的音频体验。

- 1 <sup>按</sup> SOUND SETTINGS。
- 2 选择 SURROUND, 然后按 OK。<br>3 按 导航按钮 (向上/向下) 从你
- 按 导航按钮(向上/向下)从您的显示 屏选择一种设置:
	- AUTO: 基干声音流自动选择声音 设置。
	- AMBISOUND MOVIE :多声道音 效,营造极致影院体验。
	- AMBISOUND MUSIC :多声道音 效,营造音乐和现场音乐会体验。
	- STEREO :双声道立体声。 非常适 合于聆听音乐。
- $4$  按 OK 确认。

### <span id="page-24-0"></span>声音模式

根据您的视频或音乐需求选择预定义声音 模式。

- 1 [确保扬声器上已启用音频后期处理](#page-26-1) (请参见第 [25](#page-26-1) 页的 '扬声器设置')。
- 
- 
- 2 按 H SOUND SETTINGS。<br>3 选择 SOUND, 然后按 OK。<br>4 按 导航按钮 (向上/向下) 在您的显示 屏上选择一种设置:
	- AUTO: 根据播放的音频智能选择 最佳声音设置。
	- BALANCED: 体验电影和音乐的原 始音效,而不增加音效。
	- POWERFUL :享受令人震撼的街 机音效,适合动作类视频和响亮的 聚会。
	- BRIGHT: 通过增加音效, 为枯燥 的电影和音乐增添趣味。
	- CLEAR: 聆听音乐中的每一丝细节 和电影中的清晰语音。
	- WARM: 轻松舒适地聆听每一句话 语,享受美妙音乐。
	- PERSONAL: 根据您的喜好个性化 声音。
- 5 按 OK 确认。

### 均衡器

更改家庭影院的高频(高音)、中频 (中音)和低频(低音)设置。

- $\frac{1}{2}$ 按 SOUND SETTINGS 。
- 选择 SOUND > PERSONAL, 然后按 导航按钮(向右)。
- 3 按 导航按钮(向上 /向下)更改低音、 中音或高音频率。
- 4 按 OK 确认。

## <span id="page-25-4"></span><span id="page-25-0"></span>6 更改设置

为确保最佳性能,已配置家庭影院设置。 如非特殊原因,请不要更改设置,建议您 保持默认设置。

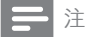

- 不能更改呈灰色显示的设置。
- 要返回上一个菜单,请按 DBACK。 要退出菜 单,请按**合** $(主页)。$

### <span id="page-25-3"></span>语言设置

- 1 按 <del>↑</del> (主页)。<br>2 洗择 [设置].
- 2 选择 [设置],然后按 OK。<br>3 洗择 [首选项].然后按 O
- 3 选择 [首选项], 然后按 OK。<br>4 埃 是航块纽 和 OK 进行选择
- 4 <sup>按</sup> 导航按钮 <sup>和</sup> OK 进行选择和更改:
	- [菜单语言]: 选择菜单的显示语 言。
	- [音频]: 选择光盘的音频语言。
	- [键盘布局]:选择使用您的语言的 键盘。
	- [字幕]: 选择光盘的字幕语言。
	- [光盘菜单]: 选择光盘的菜单语 言。
- 注
- 如果您的首选光盘语言不适用,请从列表中选 择 [其他], 然后输入 4 位语言代码, 该代码可从 [本用户手册结尾处找到](#page-39-1) (请参见第 [38](#page-39-1) 页的 '语言 代码')。
- 如果选择了光盘上未提供的语言,则家庭影院将 使用光盘的默认语言。

<span id="page-25-1"></span>图像和视频设置

- 1 按 <del>∩</del> (主页)。<br>2 洗择 [设置].
- 2 选择 [设置], 然后按 OK。<br>3 洗择 [视频] 然后按 OK。
- 3 选择 [视频], 然后按 OK。<br>4 读 是航控纽 和 OK 进行
	- 4 <sup>按</sup> 导航按钮 <sup>和</sup> OK 进行选择和更改:
		- [电视显示屏]: 选择适合电视屏幕 的画面格式。
		- [HDMI 视频]: 选择从家庭影院上的 HDMI OUT (ARC) 输出的视频信号 分辨率。 要使用选定的分辨率, 请 确保您的电视支持选定的分辨率。
		- [HDMI Deep Color]: 通过显示十 亿色的鲜艳图像,在电视屏幕上重 现自然的世界。 您的家庭影院必须 通过 HDMI 线缆连接至 Deep Color 电视。
		- [图像设置]: 选择视频显示的预定 义颜色设置。 选择 [用户] 以创建 自己的设置。
		- [观看 3D 视频]: 将 HDMI 视频设 置为支持 3D 或 2D 视频。

注

• 如果更改设置,请确保电视支持新设置。

### <span id="page-25-2"></span>音频设置

- 1 按 <del>↑</del> (主页)。<br>2 洗择 [设置]
- 2 选择 [设置], 然后按 OK。<br>3 选择 [音频], 然后按 OK。
- 3 选择 [音频],然后按 OK。<br>4 法 导航按钮 和 OK 进行说
	- 按 导航按钮 和 OK 讲行选择和更改:
		- [夜间模式]: 要想安静地聆听, 请 降低家庭影院的音量。 夜间模式 仅限于具有杜比数字、杜比数字加 及 Dolby True HD 音轨的 DVD 和蓝 光光盘。
		- [HDMI 音频]: 设置电视的 HDMI 音频输出,或禁用电视的 HDMI 音 频输出。
- <span id="page-26-0"></span>• [音频同步]: 在音频和视频不匹配 时设置音频延迟。
- [Ambisound 设置]: 设置"回音环 绕"以提供最佳的环绕立体声音效。 请按照电视上的说明完成设置。

### <span id="page-26-3"></span>家长控制设置

- 1 按 <del>▲</del> (主页)。<br>2 选择 [设置],
- 2 选择 [设置],然后按 OK。<br>3 选择 [首选项].然后按 OI
- 3 选择 [首选项], 然后按 OK。<br>4 坊 阜航按钮 和 OK 进行选择
- 按 导航按钮 和 OK 进行选择和更改:
	- [更改密码] :设置或更改家长控制 访问的密码。 如果您没有密码或忘 记了密码,请输入 0000。
	- [家长控制] :限制访问按年龄评级 录制的光盘。 要不分评级播放所有 光盘, 请选择 8 或 [关]。

### <span id="page-26-2"></span>显示设置

- 1 按 ★ (主页)。<br>2 选择 [设置],
- 2 选择 [设置], 然后按 OK。<br>3 洗择 [首选项], 然后按 OI
- 3 选择 [首选项], 然后按 OK。
- 按 导航按钮 和 OK 进行选择和更改:
	- [自动字幕移动]: 在支持此功能的 电视上启用或禁用字幕自动重定位 功能。
	- [显示面板]: 设置家庭影院前面板 显示屏的亮度。
	- [VCD PBC]: 启用或禁用带播放控 制功能的 VCD 和 SVCD 光盘的内 容菜单导航。

### <span id="page-26-5"></span>节能设置

- 1 按 <del>▲</del> (主页)。<br>2 选择 [设置],
- 2 选择 [设置],然后按 OK。<br>3 洗择 [首选项] 然后按 OI
- 选择 [首选项],然后按 OK。
- $\frac{4}{\sqrt{1 + \frac{1}{\sqrt{1 + \frac{1}{\sqrt{1$ 
	- [屏幕保护] :10 分钟不活动后将家 庭影院切换至屏幕保护模式。
	- [自动进入待机]: 30 分钟不活动后 将家庭影院切换至待机模式。 该计 时器仅在光盘或 USB 播放暂停或停 止时工作。
	- [定时关机]: 设置定时关机的持续 时间,以使家庭影院在指定的时长 后切换至待机模式。

### <span id="page-26-1"></span>扬声器设置

- 1 按 <del>↑</del> (主页)。<br>2 洗择 [设置],
- 2 选择 [设置], 然后按 OK。<br>3 选择 [高级], 然后按 OK。
- 选择 [高级],然后按 OK。
- 4 按 导航按钮 和 OK 讲行选择和更改:
	- [增强音频]: 选择 [开] 以启用扬 声器上的音频后期处理,然后启用 卡拉 OK 设置(如果您的产品支持 卡拉 OK)。 要播放光盘的原始音 频,请选择 [关]。

#### 提示

• [请先启用音频后期处理,再选择预定义的声音模](#page-24-0) [式](#page-24-0) (请参见第 [23](#page-24-0) 页的 '声音模式')。

### <span id="page-26-4"></span>恢复默认设置

- 1 按 <del>▲</del> (主页)。<br>2 洗择 [设置].
- 2 选择 [设置],然后按 OK。<br>3 选择 [高级]>[恢复默认设]
- 选择 [高级]>[恢复默认设置], 然后按 OK。
- 4 选择 [确定], 然后按 OK 确认。
	- » 您的家庭影院已重置为默认设置, 家长控制和 DivX VOD 注册码等某 些设置除外。

## <span id="page-27-3"></span><span id="page-27-0"></span>7 更新软件

飞利浦致力于持续改进产品。 为了获得最 佳功能及支持,请使用最新软件更新家庭 影院。

将当前软件的版本与

www.philips.com/support 上的最新版本进行 比较。 如果当前版本低于飞利浦支持网站 上提供的最新版本,请使用最新软件更新 家庭影院。

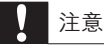

• 不要在产品上安装比当前软件版本更低的版本。 对于因软件降级造成的任何问题,飞利浦概不负 责。

### <span id="page-27-2"></span>检查软件版本

检查家庭影院上安装的当前软件版本。

- 1 按 <del>↑</del> (主页)。<br>2 洗择 [设置].
- 2 选择 [设置],然后按 OK。<br>3 选择 [高级] > [版本信息]。
- 选择 [高级] > [版本信息]。 » 即会显示软件版本。
	- 显示的"系统软件"表示整体的软 件版本。 "子系统软件"表示不同 功能的版本。例如,如果"子系统 软件"是"35-00-00-05",则最后 两位数字 ("05") 表示家庭影院所 安装的屏上帮助的当前版本。

### 通过 USB 更新软件

#### 所需组件

- FAT 或 NTFS 格式的 USB 闪存盘,具有 至少 100MB 内存。 不要使用 USB 硬 盘。
- 可以访问互联网的电脑。
- 支持 ZIP 文件格式的存档实用程序。

#### 步骤 1:下载最新软件

- 1 将 USB 闪存盘连接至您的电脑。<br>2 在 Web 浏览器中转至
- 2 <sup>在</sup> Web 浏览器中转至 www.philips.com/support。
- 3 在飞利浦支持网站上,找到产品及软件 和驱动程序。
	- » 软件更新以 zip 文件的形式提供。
- 4 将压缩文件保存到 USB 闪存盘的根目 录。
- 5 使用存档实用程序将软件更新文件提取 到根目录。
	- » 文件被提取到 USB 闪存盘的 UPG 文件夹下。
- $6$  从电脑上断开 USB 闪存盘的连接。

### 步骤 2:更新软件

#### 注意

- 在更新过程中不要关闭家庭影院或取下 USB 闪 存盘。
- 1 将包含下载文件的 USB 闪存盘连接到 家庭影院。
	- 确保光盘仓内没有光盘。
- 2 按 ★ (主页)。<br>3 洗择 [设置],
- 3 选择 [设置],然后按 OK。<br>4 洗择 [高级] > [软件更新]
- 4 选择 [高级] > [软件更新] > [USB]。<br>5 块照屏墓上的道明确让再新
- 5 按照屏幕上的说明确认更新。
	- » 完成更新过程大约需要 5 分钟。
	- » 完成时,家庭影院将自动关机并重 新启动。 如果没有切换, 请拔掉电 源线几秒钟,然后重新连接。

### <span id="page-27-1"></span>通过互联网更新软件

- 1 [通过高速互联网将您的家庭影院连接至](#page-12-1) [家庭网络](#page-12-1) (请参见第 [11](#page-12-1) 页的 '连接和设 置家庭网络')。
- $2 \#$  余 (主页)。

26 ZH-CN

- <span id="page-28-0"></span>3 选择 [设置], 然后按 OK。
- 洗择 [高级] > [软件更新] > [网络]。
	- » 如果检测到升级媒体,将提示您开 始或取消更新操作。
	- » 下载升级文件可能需要较长的时 间,这取决于您的家庭网络状态。
- 5 按照屏幕上的说明确认更新。
	- » 完成更新过程大约需要 5 分钟。
	- » 完成时,家庭影院将自动关机并重 新启动。 如果没有切换, 请拔掉电 源线几秒钟,然后重新连接。

### <span id="page-28-1"></span>更新屏上帮助

[如果屏上帮助的当前版本低于](#page-27-2) [www.philips.com/support](#page-27-2) 上提供的最新版 [本,请下载并安装最新的屏上帮助](#page-27-2) (请参见 第 [26](#page-27-2) 页的 '检查软件版本')。

#### 所需组件

- FAT 或 NTFS 格式的 USB 闪存盘,具有 至少 35MB 内存。 不要使用 USB 硬盘。
- 可以访问互联网的电脑。
- 支持 ZIP 文件格式的存档实用程序。

### 步骤 1:下载最新的屏上帮助

- 1 将 USB 闪存盘连接至您的电脑。
- 2 在 Web 浏览器中转至 www.philips.com/support。
- 3 在飞利浦支持网站中,找到您的产品并 单击用户手册,然后找到用户手册升 级软件。
	- » 帮助更新以 zip 文件的形式提供。
- 4 将压缩文件保存到 USB 闪存盘的根目录。<br>5 使用存档实用程序将帮助更新文件提F
- 5 使用存档实用程序将帮助更新文件提取 到根目录。
	- → 一个名为"HTBxxxxeDFU.zip"的文 件将提取至 USB 闪存盘的 UPG 文 件夹下,其中"xxxx"为家庭影院 的型号。
- $6$  从电脑上断开 USB 闪存盘的连接。

### 步骤 2: 更新屏上帮助

#### $\mathbf{\mathbf{I}}$ 注意

- 在更新过程中不要关闭家庭影院或取下 USB 闪 存盘。
- 1 将包含下载文件的 USB 闪存盘连接到 家庭影院。
	- 确保光盘仓内没有光盘。
- 2 按 <del>↑</del> (主页)。<br>3 在遥控器上
- 3 在遥控器上输入"338"。<br>4 按照屏幕上的说明确认更
- $\frac{4}{5}$  按照屏幕上的说明确认更新。<br>5 从家庭影院上断开 USB 闪存。
- 从家庭影院上断开 USB 闪存盘的连 接。

<span id="page-29-0"></span>8 将家庭影院安 装到墙上

[在将家庭影院安装到墙上之前,请先阅读](#page-4-1) [所有安全注意事项。](#page-4-1) (请参见第 [3](#page-4-1) 页的 '安 全')

### 壁挂安装

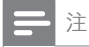

- Koninklijke Philips Electronics N.V. 对由于安装不当 而造成的事故、人身伤害或损失不负任何责任。 如果您有任何疑问,请联系您所在国家/地区的 Philips 客户服务。
- 将挂架固定到可承受本产品和挂架总重量的墙 壁上。

#### 螺钉长度/直径

根据安装此挂架的墙壁类型,请确保使用 具有合适长度和直径的螺钉。

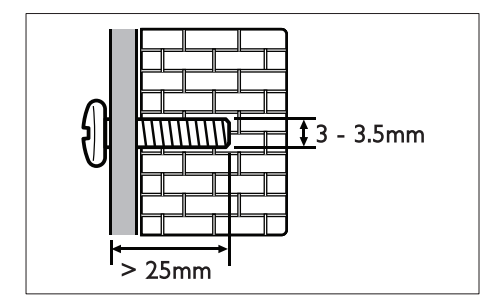

有关如何将家庭影院安装到墙上的详细信 息,请参阅挂架指南。

## <span id="page-30-4"></span><span id="page-30-0"></span>9 产品规格

注

• 规格和设计如有更改,恕不另行通知。

### <span id="page-30-3"></span>区域码

家庭影院背面或底部的型号铭牌显示其所 支持的区域。

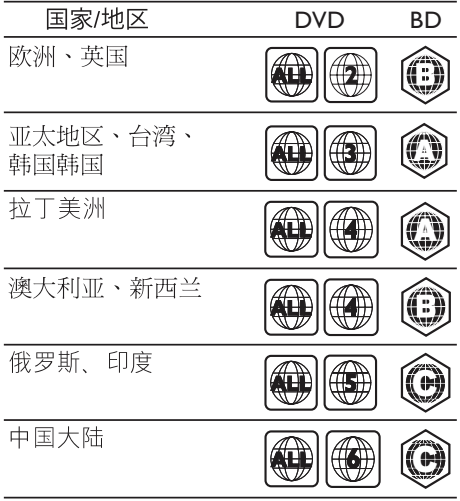

### <span id="page-30-2"></span>媒体格式

• AVCHD、BD、BD-R/BD-RE、 BD-Video、DVD-Video、 DVD+R/+RW、DVD-R/-RW、 DVD+R/-R DL、CD-R/CD-RW、 Audio CD、Video CD/SVCD、 图片文件、MP3 媒体、WMA 媒体、 DivX Plus HD 媒体、USB 存储设备

### <span id="page-30-1"></span>文件格式

- 音频 (Audio):
	- .aac、.mka、.mp3、.wma、.wav、 .mp4、.m4a、.flac、.ogg
	- .ra(仅适用于亚太和中国地区)
- 视频:
	- .avi、.divx、.mp4、.m4v、.mkv、 .m2ts、.mpg、.mpeg、.flv、.3gp
	- .asf、.wmv、.rmvb、.rm、.rv(仅适 用于亚太和中国地区)
- 图片:.jpg、.jpeg、.gif、.png

### <span id="page-30-5"></span>音频格式

您的家庭影院支持以下音频文件。

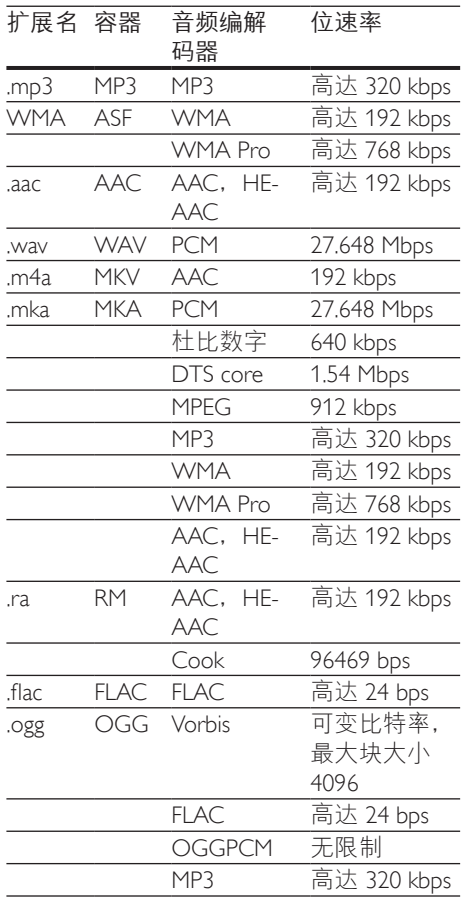

### 视频格式

如果您具有高清电视,则您的家庭影院允 许您播放:

- 分辨率为 1920 x 1080 像素(分辨率为 77220 x 576 的 DivX 除外)和帧速率为 6 ~ 30 帧/秒的视频文件。
- 分辨率为 18 M 像素的图片文件。

### 以 AVI 为容器的 .avi 文件

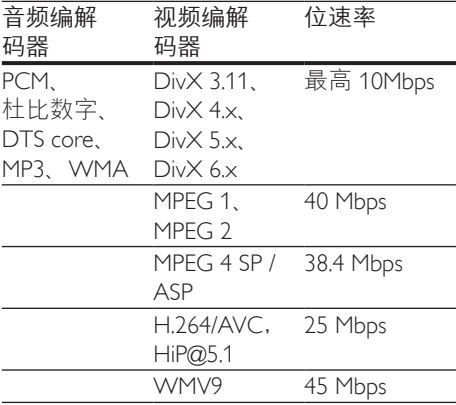

#### 以 AVI 为容器的 .divx 文件

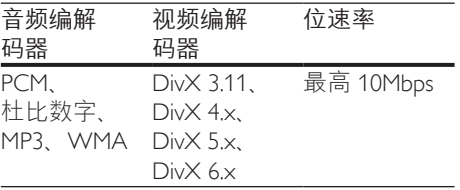

#### 以 MP4 为容器的 .mp4 或 .m4v 文件

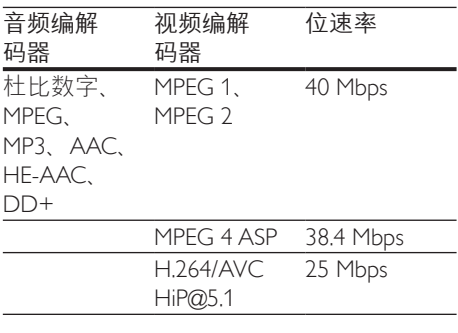

以 MKV 为容器的 .mkv 文件

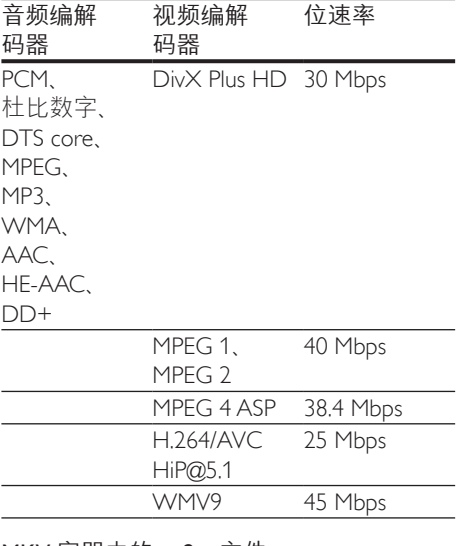

#### MKV 容器中的 .m2ts 文件

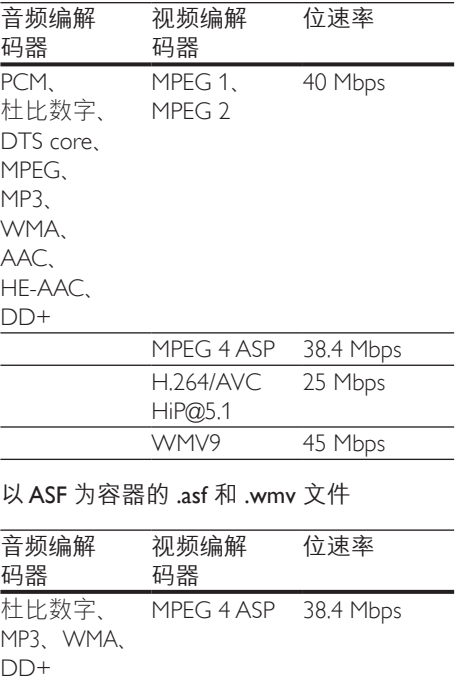

H.264/AVC HiP@5.1

25 Mbps

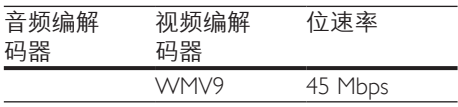

#### 以 PS 为容器的 .mpg 和 .mpeg 文件

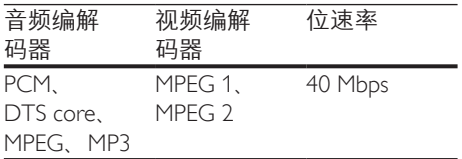

#### FLV 容器中的 .flv 文件

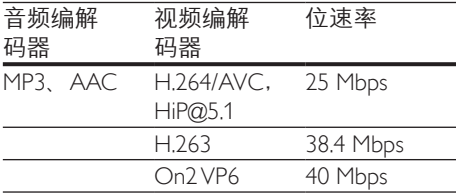

### 3GP 容器中的 .3gp 文件

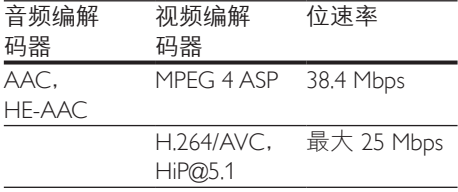

RM 容器中的 .rm、.rv 和 .rmvb 文件(仅适 用于亚太和中国地区)

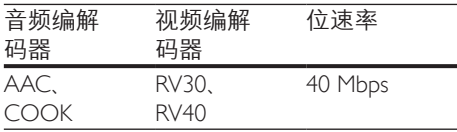

### <span id="page-32-0"></span>功放器

- 总输出功率:
	- HTB7150 : 480 瓦 RMS (+/- 0.5 dB, 30% THD) / 400 瓦 RMS (+/- 0.5 dB, 10% THD)
	- HTB9150 : 600  $\overline{D}$ , RMS (+/- 0.5 dB, 30% THD) / 500 瓦 RMS (+/- 0.5 dB, 10% THD)
- 频率响应:20 赫兹 20 千赫 / ±3 dB
- 信噪比: > 65 dB (CCIR) / (A 加权)
- 输入灵敏度:
	- AUX:600 毫伏
	- Music iLink:300 毫伏

#### <span id="page-32-1"></span>视频

- 信号制式:PAL / NTSC
- HDMI 输出: 480i/576i、480p/576p、 720p、1080i、1080p、1080p24

### 音频

- S/PDIF 数字音频输入: • 光纤: TOSLINK
- 采样频率:
	- MP3:32 千赫、44.1 千赫、48 千赫
	- WMA:44.1 千赫、48 千赫
- 固定比特率:
	- MP3: 32 kbps 320 kbps
	- WMA: 48 kbps 192 kbps

### 收音机

- 调谐范围:
	- 欧洲/俄罗斯/中国: FM 87.5 – 108 兆赫(50 千赫)
	- 亚太地区/拉丁美洲: FM 87.5-108 兆赫(50/100 千赫)
- 信噪比:FM 50 dB
- 频率响应: FM 180 赫兹 - 12.5 千赫 / ±3dB

#### USB

- 兼容性: 高速 USB (2.0)
- 类别支持:USB 海量存储类 (MSC)
- 文件系统:FAT16、FAT32、NTFS

### 主装置

- 电源:
	- 欧洲/中国: 约 220-240 伏, 50 赫兹
	- 拉丁美洲/亚太地区: 约 110-127 伏/220-240 伏, 50-60 赫兹
	- 俄罗斯/印度: 约 220-240 伏,50 赫兹
- 卫星扬声器:
	- HTB7150: 4 x 2.5 英寸低音扬声器
	- HTB9150: 6 x 2.5 英寸低音扬声器
- 功耗:
	- HTB7150 : 80  $\overline{5}$ .
	- HTB9150  $:85\ \overline{\text{L}}$
- 待机功耗: 02 025 瓦
- 尺寸(宽x高x厚): 927 x 150 x 87 毫米
- 重量:
	- HTB7150: 4.6 千克
	- HTB9150: 5.0 千克

### 低音扬声器

- 阻抗:4 欧姆
- 扬声器驱动单元:1 x 6.5 英寸低音扬 声器
- 尺寸(宽x高x厚): 196 x 392 x 300 毫米
- 重量:
	- HTB7150: 4.5 千克
	- HTB9150: 4.8 千克

### <span id="page-33-0"></span>遥控器电池

• 2 节 1.5 伏 AAA-R03

### 激光

- 激光类型(二极管): InGaN/AIGaN (BD), AIGaInP (DVD/CD)
- 波长:405 +7nm/-7nm (BD)、 655 +10nm/-10nm (DVD)、 790 +10nm/-20nm (CD)
- 输出功率(最高 额定):20 毫瓦 (BD)、 6 毫瓦 (DVD)、7 毫瓦 (CD)
- 32 **ZH-CN**

<span id="page-34-0"></span>10 故障种类和处 理方法

### 警告

• 存在触电危险。 切勿拆下本产品的外壳。

为保证保修的有效性, 切勿尝试自行维修 本产品。

如果在使用本产品时遇到问题,请在申请 服务之前检查以下事项。 如果仍遇到问 题,请在 www.philips.com/support 页面上获 得支持。

### 主装置

家庭影院上的按钮不起作用。

- 将家庭影院的电源断开几分钟,然后重 新连接。
- 确保不要让触摸按钮表面接触如水滴和 金属等任何导电材料

### <span id="page-34-1"></span>画面

无画面。

确保电视已切换至适合家庭影院的正 确来源。

#### 通过 HDMI 连接的电视上没有图像。

- 确保使用高速 HDMI 线缆连接家庭影 院和电视。 某些标准 HDMI 线缆无法 正确显示某些图像、3D 视频或 Deep Color。
- 确保 HDMI 电缆没有故障。 如果有故 障,请用新的电缆进行更换。
- 按 令 (主页), 然后按遥控器上的 731 以恢复默认图像分辨率。
- 更改 HDMI 视频设置或等待 10 秒以自 动恢复。

#### 光盘不播放高清视频。

- 确保光盘中包含有高清视频。
- 确保电视支持高清视频。
- 使用 HDMI 线缆连接至电视。

### <span id="page-34-2"></span>声音

家庭影院扬声器中没有声音。

- 使用音频线缆将家庭影院连接至电视或 其他设备。 但是, 通过 HDMI ARC 接 口连接家庭影院和电视时, 您无需单独 的音频连接。
- 设置已连接设备的音频。
- 将家庭影院重置到出厂默认设置,将其 关闭,然后再次打开。
- 在家庭影院上,反复按 SOURCE 以选 择正确的音频输入。

#### 声音失真或有回声。

如果通过家庭影院从电视播放音频, 请 确保电视已静音。

音频和视频不同步。

- 1) 按 **HI SOUND SETTINGS**。
	- 2) 按 导航按钮(向左/向右)选择 AUD SYNC. 然后按 OK。
	- 3) 按 导航按钮(向上/向下)将音频与 视频同步。

#### <span id="page-34-3"></span>播放

#### 无法播放光盘。

- 清洁光盘。
- [确保家庭影院支持光盘的类型](#page-30-2) (请参见 第 [29](#page-30-2) 页的 '媒体格式')。
- 确保家庭影院支持光盘的地区代码。
- 如果光盘为 DVD±RW 或 DVD±R 光 盘,请确保光盘已结定。

#### 无法播放 DivX 文件。

- 确保 DivX 文件是使用 DivX 编码器根 据"家庭影院配置文件"编码的文件。
- 确保 DivX 文件是完整的。

#### DivX 或 RMVB/RM 字幕显示不正确。

- [确保字幕文件名与电影文件名相同](#page-16-1) (请参见第 [15](#page-16-1) 页的 '字幕')。
- 选择正确的字符集:
	- 1) 按 OPTIONS。
	- 2) 选择 [字符集]。
	- 3) 选择支持的字符集。
	- 4) 按 OK。

#### 无法读取 USB 存储设备的内容。

- 确保 USB 存储设备的格式与本家庭影 院兼容。
- 确保家庭影院支持 USB 存储设备上的 文件系统。
- 电视上显示"No entry"(无输入) 或"x"字样。
- 无法进行操作。

#### EasyLink 不起作用。

- [确保家庭影院连接至飞利浦品牌](#page-11-1) 的 EasyLink [电视,并且](#page-11-1) EasyLink 选 [项已打开](#page-11-1) (请参见第 [10](#page-11-1) 页的 '设置 EasyLink (HDMI-CEC 控制) ')。
- 不同制造商生产的电视,HDMI CEC 的名称可能有所不同。 有关如何启用 它,请参阅电视用户手册。

打开电视电源时,家庭影院自动打开。

• 在使用 Philips EasyLink (HDMI-CEC) 时,这种现象是正常的。 要想使家庭 影院独立工作,请关闭 EasyLink 功能。

#### 无法访问 BD-Live 功能。

- 确保家庭影院连接了网络。 使用有线 网络连接或无线网络连接。
- 确保设置了网络。 使用有线网络安 装或无线网络安装。
- 确保蓝光光盘支持 BD-Live 功能。
- 清除存储空间。

#### 无法在电视上播放 iPod 或 iPhone 中的视频 或照片。

- 从 iPod 或 iPhone 屏幕浏览并选择视频 和照片,然后在电视上播放。
- 确保未随意改动或非法修改 iPod 或 iPhone 软件。

#### 无法在电视上查看 iPod 或 iPhone 中的照 片。

- 将黄色复合电缆连接至 iPod 底座和电 视。
- 将电视切换为 AV/VIDEO 来源(对应干 黄色复合电缆)。
- 按 iPod 或 iPhone 上的播放按钮开始幻 灯片放映。
- 确保未随意改动或非法修改 iPod 或 iPhone 软件。

我的 3D 视频以 2D 模式播放。

- 确保您的家庭影院通过 HDMI 电缆连接 至 3D 电视。
- 确保光盘为蓝光 3D 光盘, 并且蓝光 3D 视频选项打开。

#### 在播放蓝光 3D 视频或受版权保护的 DivX 视频时,电视屏幕黑屏。

- 确保家庭影院通过 HDMI 电缆连接至 电视。
- 切换至电视上正确的 HDMI 来源。

#### <span id="page-35-0"></span>网络

#### 无线网络信号差或未找到。

- 确保无线网络不受微波炉、DECT 手机 或附近其他 Wi-Fi 设备的干扰。
- 将无线路由器与家庭影院放置在间隔 5 米的范围内。
- 如果无线网络工作不正常,请尝试安装 有线网络。

## <span id="page-36-0"></span>11 注意

这部分包含法律和商标声明。

### <span id="page-36-1"></span>版权

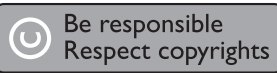

本商品采用版权保护技术,受美国 专利和 Rovi Corporation 的其它知识产权保护。 禁 止反向工程或反汇编。

本产品纳入了 Verance Corporation 许可的 专有技术,并受到美国专利第 7,369,677号 和已颁发和待审批之其它美国和全球专利 的保护以及对本技术某些方面的版权和商 业秘密保护。Cinavia 是 Verance Corporation 的商标。 2004 年至 2010 年 Verance Corporation 版权所有。Verance 保留所有权 利。禁止反向工程或反汇编。

#### Cinavia 通知

本产品采用 Cinavia 术来限制某些商业化制 作之影片和视频及其音轨之未经授权 拷贝 的使用。当检测到禁止使用的未经授权拷 贝时,会显示一条消息,然后播放或复制 会被中断。

关于 Cinavia 技术的更多信息,可于 Cinavia 在线消费者信息中心 (Cinavia Consumer Information Center) 获得, 网 址:http://www.cinavia.com。如想通过邮寄 索取关于 Cinavia 的更多信息, 请将写明您 邮寄地址的明信片寄至:Cinavia Consumer Information Center, P.O. Box 86851, San Diego, CA, 92138, USA。

### 开放源代码软件

Philips Electronics Singapore Pte Ltd 特此承 诺,若用户有此要求,并出具相应的许可 证,我们将向其提供本产品中所用的受版 权保护的开源软件包的全部源代码副本。 本承诺自任何人购买本产品并收到此信息

后三年内有效。 要获得源代码,请联系 contact open.source@philips.com。 如果您 不想使用电子邮件,或者在寄到此电子邮 件地址后一周内没有收到确认回执,请写 信至"Open Source Team, Philips Intellectual Property & Standards, PO Box 220, 5600 AF Eindhoven, The Netherlands"。 如果您没有 及时收到确认函件,请发送电子邮件到上 述电子邮件地址。 本产品中所用开源软件 的许可和回执正文随附在用户手册中。

### RMVB 最终用户协议(仅适 用于亚太和中国地区)

#### 最终用户须知:

使用此带 RealNetworks 软件和服务 的产品,即表示最终用户同意遵守 REALNETWORKS, INC. 的以下条款:

- 根据 RealNetworks EULA 的条款, 最终 用户只能将本软件用于个人、非商业 的目的。
- 最终用户不得修改、翻译、逆向工程、 反编译或分解,或采用其他方式发现源 代码, 也不得复制 Real 格式客户端代 码的功能,除非有适用的法律明确禁止 这些限制。
- RealNetworks Inc. 声明, 所有其他明示 或暗示的保证,包括但不限于任何有关 适销性以及特殊用途适用性的暗示保证 或条件,均不得代替本协议中规定的所 有保证和条件;对于任何间接、特殊、 偶然或继发性损害,包括但不限于利润 损失, RealNetworks Inc. 概不负责。

合规性  $C$   $\epsilon$  0560  $\odot$ 

本产品符合欧盟的无线电干扰要求。

<span id="page-37-0"></span>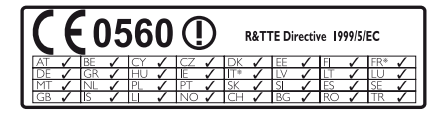

\* 无线和以太网 LAN 功能仅授权供室内 使用。

Philips Consumer Lifestyle 特此声明,本产品 符合指令 1999/5/EC 的基本要求及其它相 关规定。

可从 www.philips.com/support 提供的

Portable Document Format (PDF) 版本用户手 册中获取 EC 一致性声明的副本。

### 商标

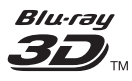

"Blu-ray 3D"和"Blu-ray 3D"徽标是 Blu-ray Disc Association 的商标。

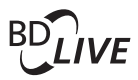

#### BONUSVIEW™

"BD LIVE"和"BONUSVIEW"是蓝光光 盘协会的商标。

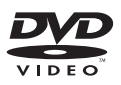

"DVD Video"是 DVD Format/Logo Licensing Corporation 的商标。

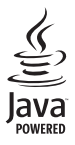

SEAD<br>Java<br>Java 及所有其它的 Java 商标及徽标是 Sun Microsystems, Inc. 在美国和/或其它国家/地区 的商标或注册商标。

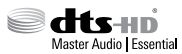

在美国 第 5,956,674、5,974,380、 6,226,616、6,487,535、7,392,195、 7,272,567、7,333,929、7,212,872 号 专利和 其它已注册及正在申请的美国和世界专利 许可下制造。 DTS-HD、Symbol 及 DTS-HD 和 Symbol 均为注册商标并且 DTS-HD Master Audio | Essential 是 DTS, Inc. 的商标。 产品包括软件。 © DTS, Inc. 保留所有权利。

**DOLBY**<br>
FRUETE<br>
DIGITAL PLUS<br>
PRO LOGIC II **TRUETE** 

在杜比实验室许可下制造。 "杜比"、 "定向逻辑"和双 D 符号是杜比实验室的 商标。

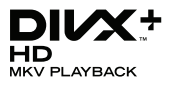

DivX ®, DivX Certified ®, DivX Plus ® HD 及相关徽标是 Rovi Corporation 或其子公司 的商标,并在许可下使用。 关于 DIVX 视频: DivX ® 是由 Rovi Corporation 的子公司 DivX, LLC 创建的一种 数字视频格式。 这是通过 DivX 官方认证 的可播放 DivX 视频的设备。 有关更多信息 以及将文件转换为 DivX 视频的软件工具, 请访问 divx.com。 关于 DIVX 随选视频: 这款 DivX Certified ® 设备必须注册,才能播放付费的 DivX 随 选视频 (VOD) 影片。 要获得注册码, 请 在设备设置菜单中找到 DivX VOD 部分。 有关如何完成注册的更多信息,请转到

vod.divx.com。

### HƏMI

"HDMI"和"HDMI 高清多媒体接口"以 及 HDMI 徽标是 HDMI Licensing LLC 在美国 和/或其它国家/地区的商标或注册商标。

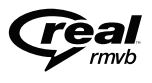

(仅适用于亚太和中国地区) RealNetworks、Real、Real 徽标、RealPlayer 及 RealPlayer 徽标是 RealNetworks, Inc. 的商 标或注册商标。

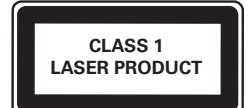

## <span id="page-39-1"></span><span id="page-39-0"></span>12 语言代码

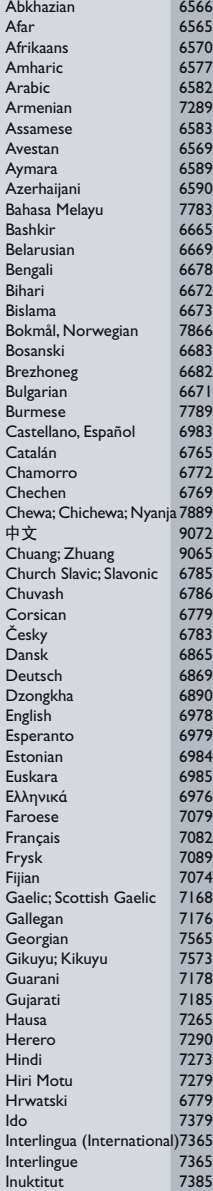

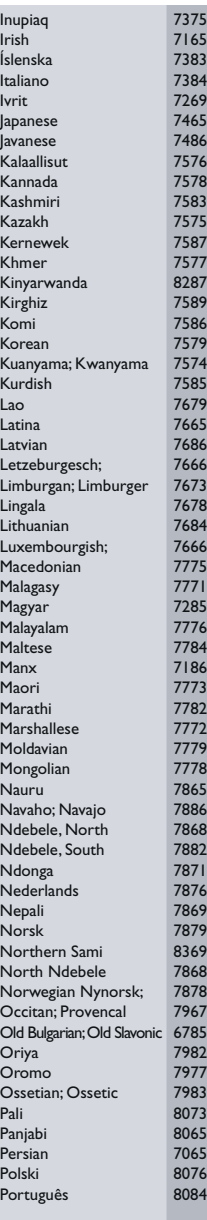

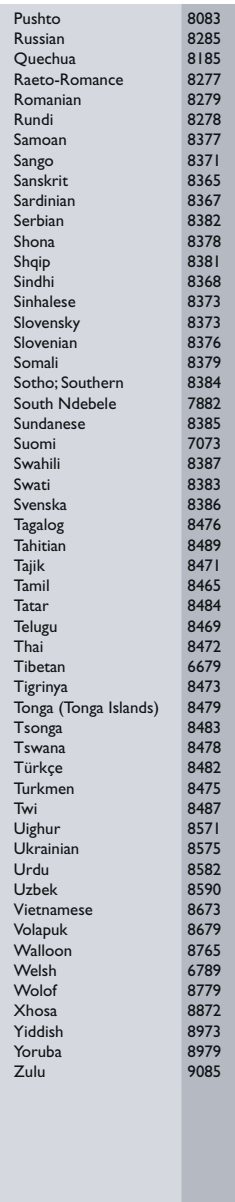

## <span id="page-40-0"></span>13 索引

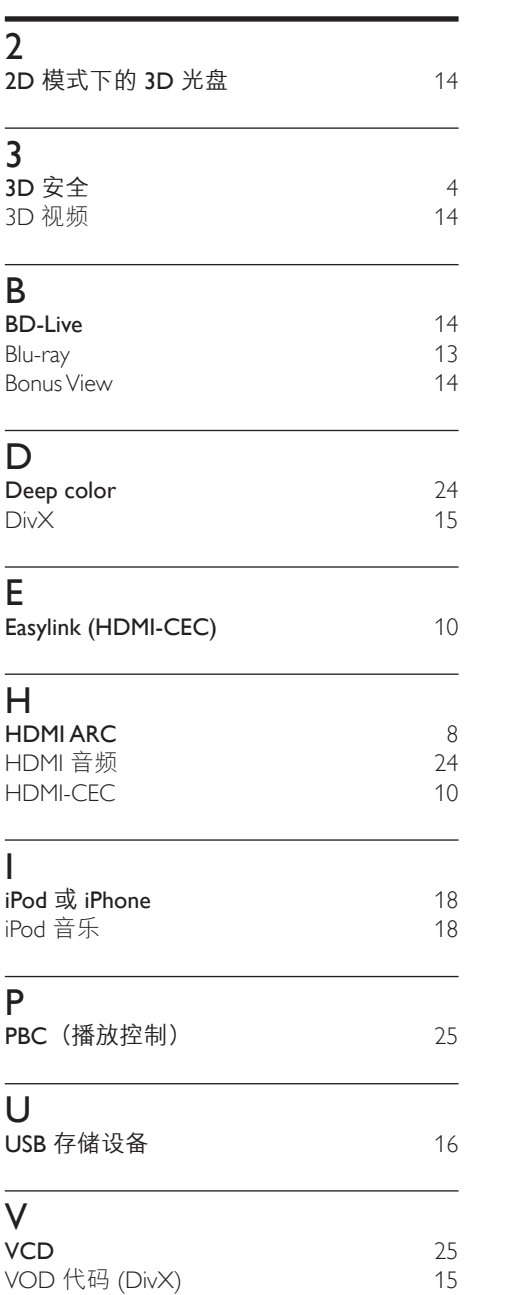

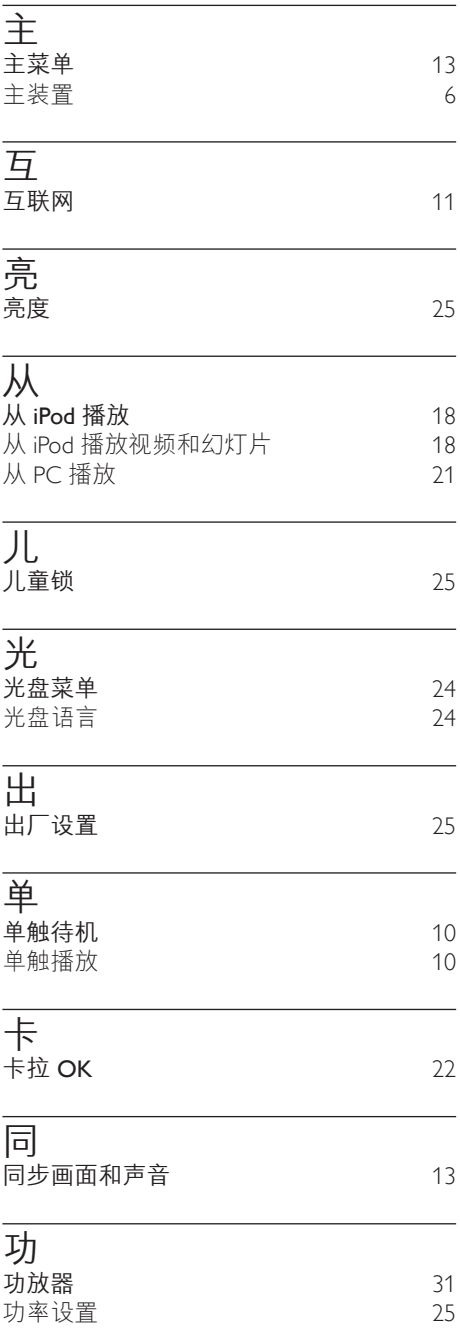

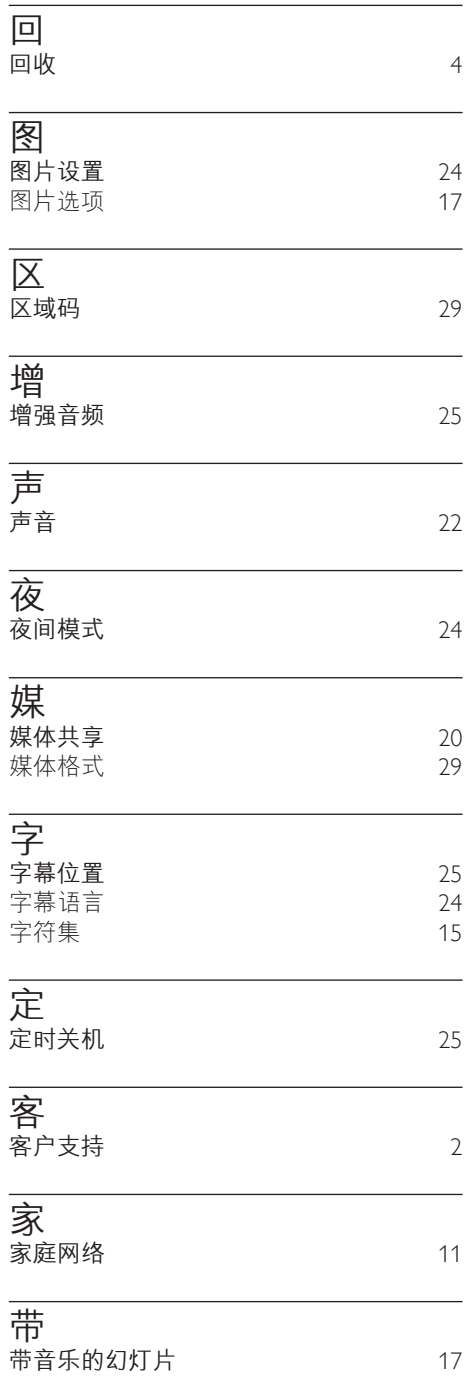

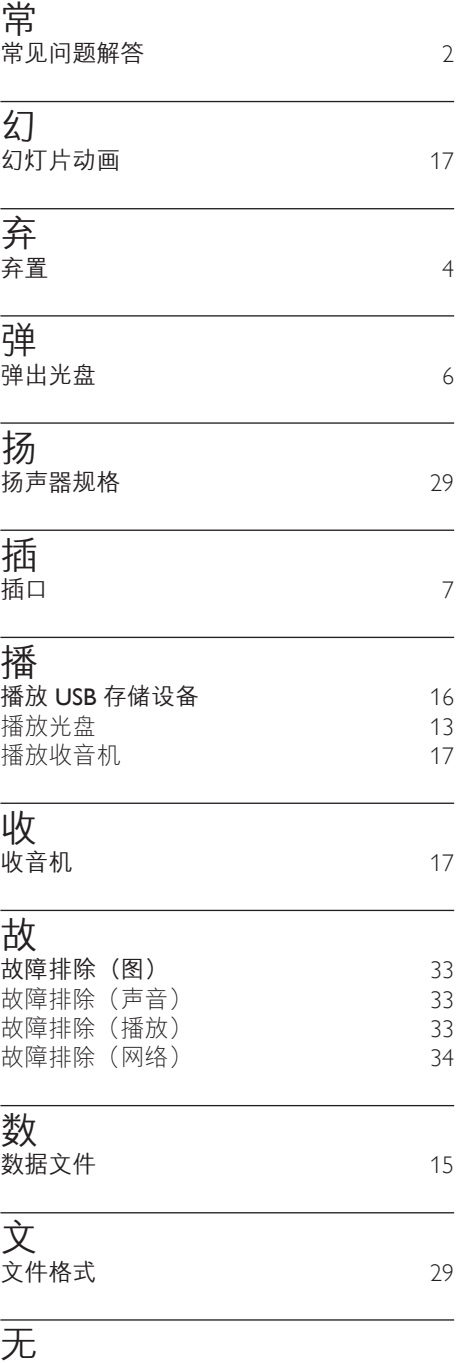

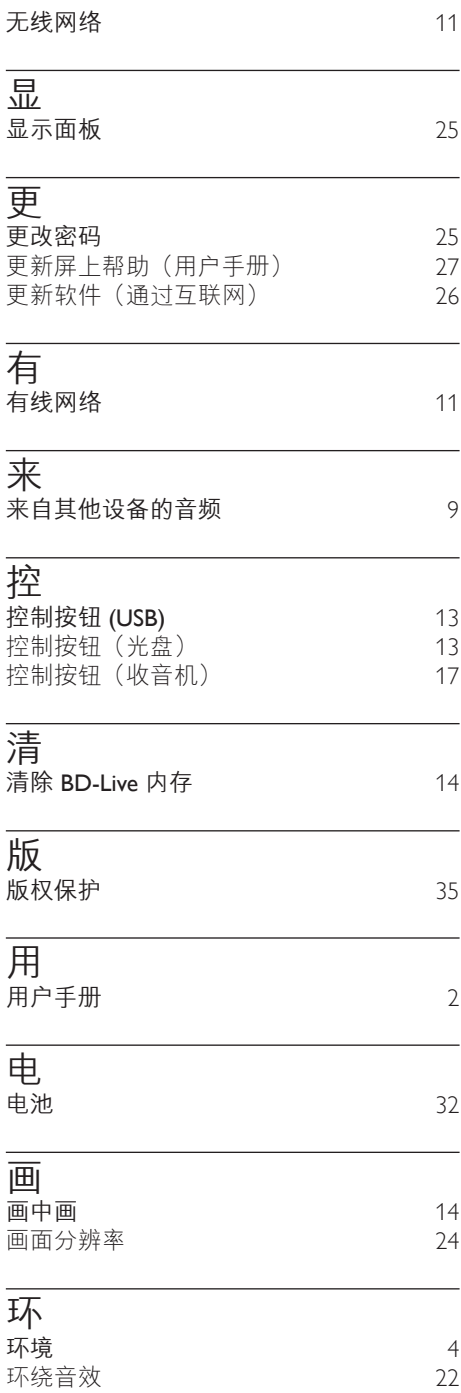

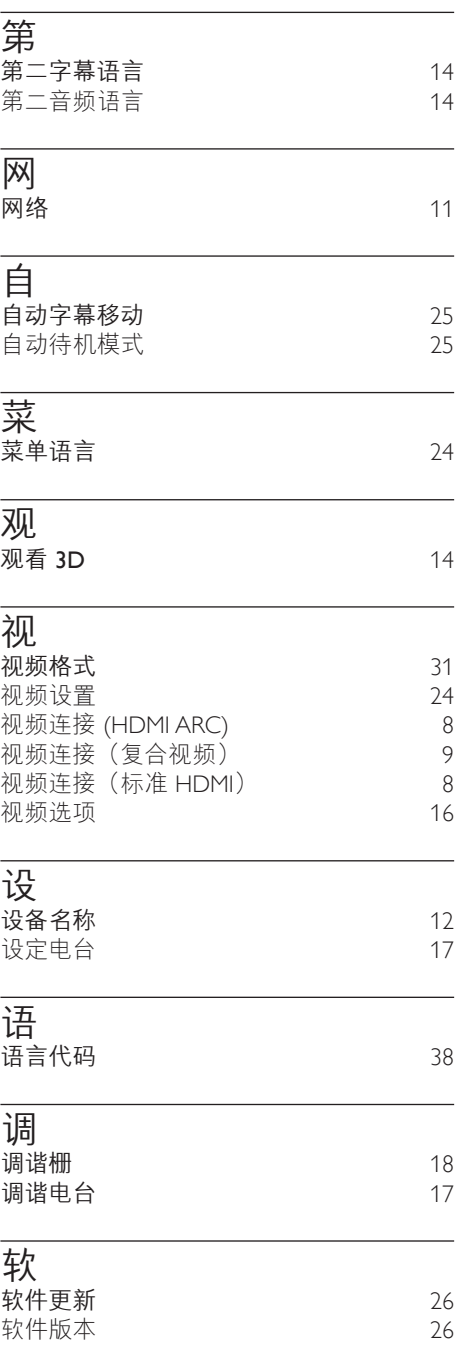

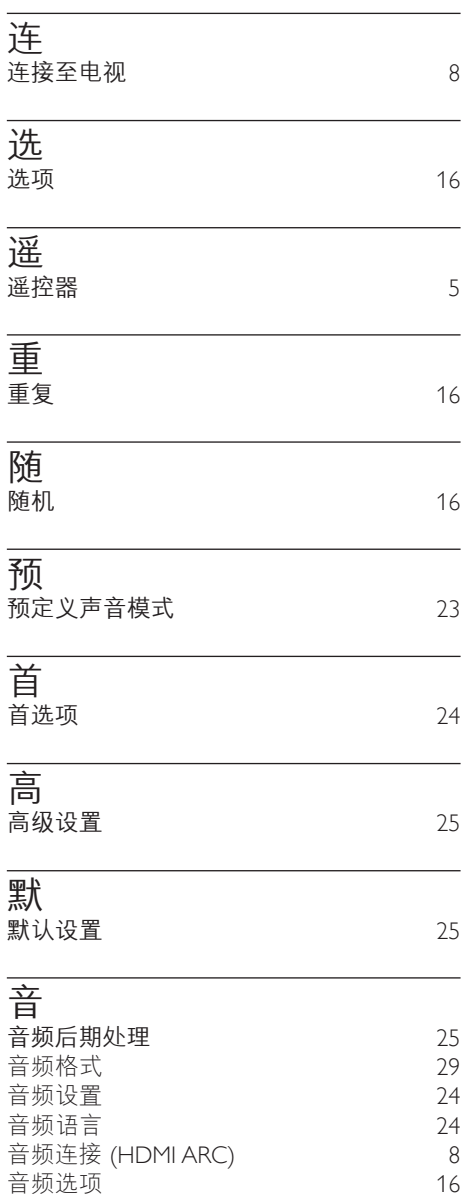

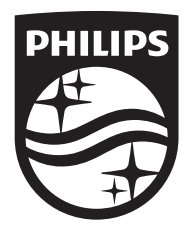

Specifications are subject to change without notice © 2016 Koninklijke Philips N.V. All rights reserved. Trademarks are the property of Koninklijke Philips N.V. or their respective owners.

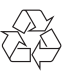